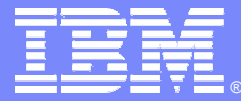

**IBM Software Group** 

## CICS Performance Analyzer for z/OS Version 1 Release 4

*Technical Overview*

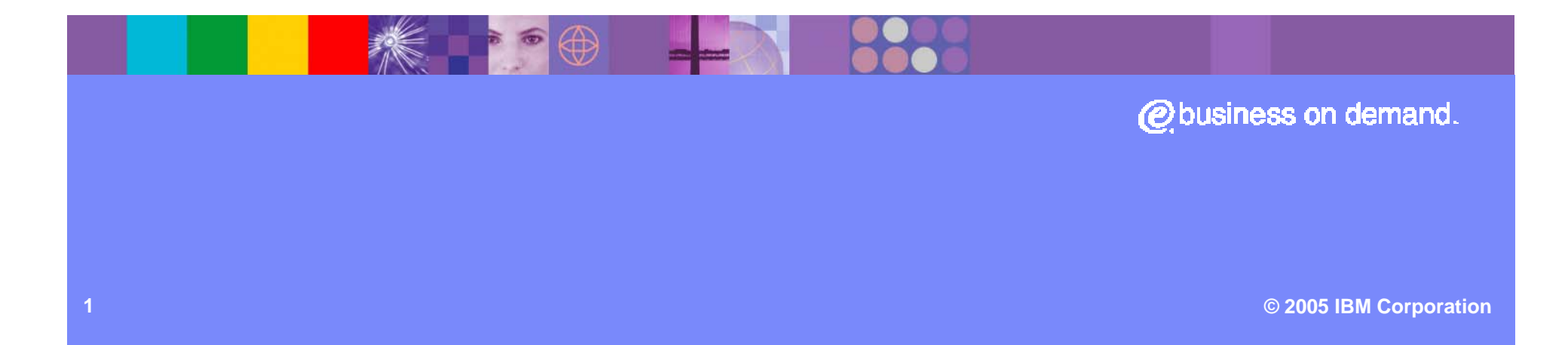

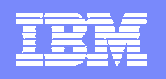

## Preface

- **The following terms are trademarks or registered trademarks of** the International Business Machines Corporation in the United States and/or other countries:
	- ▶ CICS, CICS for MVS/ESA, CICS/ESA, CICSPlex SM
	- ▶ DB2, QMF
	- ▶ DFSMS/MVS, TotalStorage
	- **IBM**
	- MQSeries
	- ▶ OS/390, S/390, z/OS, zSeries
	- ▶ RMF, Resource Measurement Facility
	- ▶ Tivoli, Tivoli Enterprise, WebSphere
- Java and all Java-based trademarks and logos are trademarks or registered trademarks of Sun Microsystems, Inc. in the United States and/or other countries.

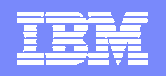

#### Presentation Overview

- **CICS PA Overview**
- CICS PA Benefits
- CICS PA Dialog ...
	- Defining your CICS Systems, DB2 Subsystems, ...
	- ▶ Requesting Reports and Extracts
	- ▶ Tailoring ...
		- Report Forms, Selection Criteria, Object Lists, ...
- CICS PA Reports and Extracts
- **CICS PA Historical Database**
- CICS PA Shared Systems
- CICS PA Online Statistics Reporting
- **Summary**

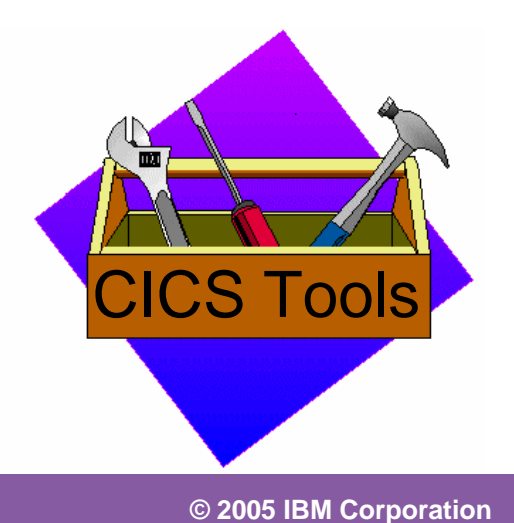

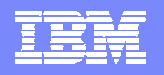

# What is CICS PA ?

- CICS Performance Analyzer for z/OS
	- ▶ Comprehensive Performance Reporting and Analysis for CICS
	- ▶ CICS Monitoring Facility (CMF) data (SMF 110)
		- **Performance, Resource and Exception**
	- CICS Statistics data (SMF 110)
	- CICS Server Statistics data (SMF 110)
	- ▶ DB2 Accounting records (SMF 101)
	- ▶ WebSphere MQ Accounting records (SMF 116)
	- ▶ z/OS System Logger records (SMF 88)
- Program Product 5655-F38
- Complements the standard CICS utilities ... **DOMPROMOTIC MIC Standard STOC Stimics III** CICS Tools<br>▶ DFH\$MOLS, DFHSTUP and DFH0STAT

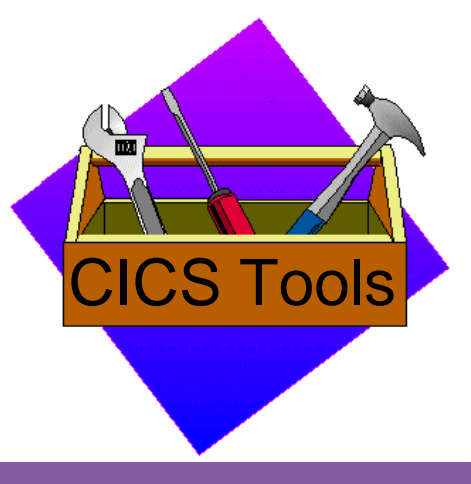

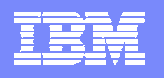

# CICS PA Benefits

- Ease of use ...
	- ▶ No additional setup or customization required
	- ▶ Familiar CICS terms and concepts
- **ISPF Dialog to build, maintain, submit reports** 
	- ▶ Tailor your reports easily using Report Forms
	- ▶ Extensive online help available, field descriptions, ...
- **Extensive Tabular Reports and Graph Reports** 
	- ▶ List, List Extended, Summary, Wait Analysis, Cross-System, ...
	- ▶ Resource Usage, DB2, WebSphere MQ, z/OS System Logger, ...
- Extract Data Sets
	- ▶ Cross-System Work, Export, Record Selection, HDB Load, ...
- **Historical Database Capability** 
	- ▶ Trending and Capacity Planning
- **Online Statistics Reporting Capability**

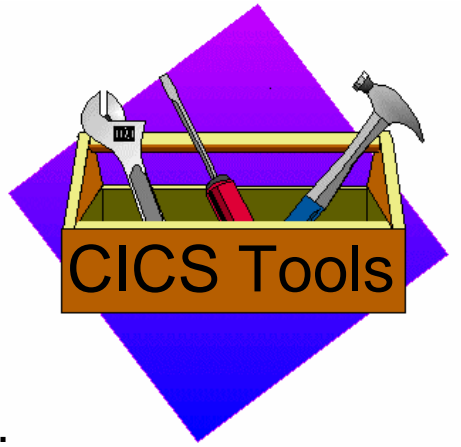

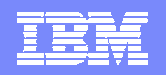

# CICS PA Benefits …

- CICS PA can help ....
	- Analyze CICS application performance
	- **Improve CICS resource usage**
	- ▶ Evaluate the effects of CICS system tuning efforts
	- $\blacktriangleright$  Improve transaction response time
	- ▶ Provide ongoing system management and measurement reports
	- $\blacktriangleright$  Increase availability of resources
	- Increase the productivity of system and application programmers
	- ▶ Provide awareness of usage trends ...
		- ۰ Assisting in future growth estimates

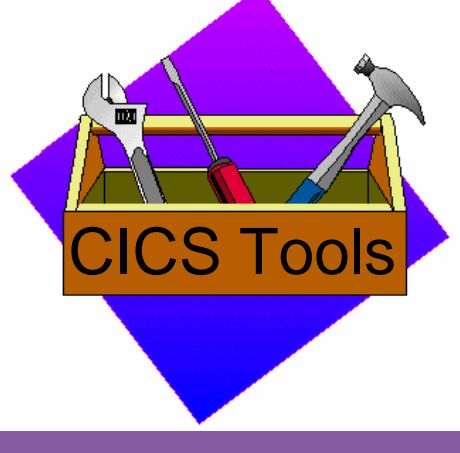

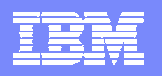

## CICS PA Benefits - Notes …

CICS PA reports on all aspects of your CICS system activity and resource usage. You can use the CICS PA Interactive System Productivity Facility (ISPF) dialog to generate your report and extract requests. The dialog assists you in building the reports and extracts specific to your requirements without you having to understand the complexity of the CICS Monitoring Facility (CMF) data, CICS Statistics and CICS Server Statistics data, and the DB2 Accounting and WebSphere MQ Accounting data.

CICS PA provides a comprehensive suite of reports and data extracts for use by:-

System Programmers - to track overall CICS system performance, evaluate the effects of CICS system tuning efforts.

Applications Programmers - to analyze the performance of their applications and the resources they use.

DBAs - to analyze the usage and performance of CICS Resource Managers and database systems such as DB2 and IMS (DBCTL).

Managers - to ensure transactions are meeting their required Service Levels and measure trends to help plan future requirements and strategies.

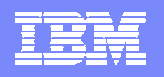

## CICS PA Reports and Extracts

- CICS PA reports and data extracts analyze all aspects of your CICS systems, including ...
	- ▶ CICS application performance
	- CICS system resource usage
	- Cross-System performance ...
		- **Including MRO, ISC and DB2 Subsystems**
	- ▶ Transaction Resource Usage
		- **File and Tsqueue resource usage**
	- External Subsystems used by your CICS applications ...
		- including WebSphere MQ, DB2 and IMS (DBCTL)
	- ▶ MVS Workload Manager (WLM)
	- ▶ CICS Business Transaction Services (BTS)
	- ▶ Transaction Groups ...
		- CICS Web Support, ECI over TC/IP, IIOP, ...

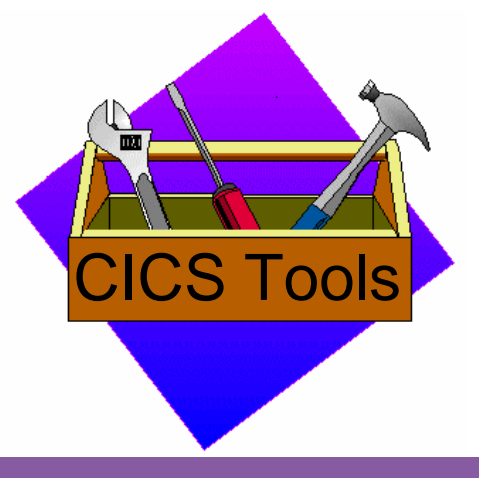

## CICS PA Reports and Extracts – Notes …

The flexibility of CICS PA allows you to easily tailor your report and extract requests to meet your specific performance reporting and analysis requirements. CICS PA allows you to keep pace with the ever-changing nature of CICS by providing a flexible and easy to use dialog that allows you to report on all aspects of your CICS system's performance.

CICS Transaction Server for z/OS Version 3.1 collects over 282 specific performance data fields in 19 groups. Also, if the monitoring MCT options APPLNAME=YES and RMI=YES are specified, then an additional 10 performance data fields in 2 groups are collected. And, if used, DBCTL adds a further 32 specialized fields. With the advent of CICS Transaction Server Version 3 and Web Services support, the number of groups and data fields within existing groups continues to grow.

CICS PA can process CMF data from a single CICS system, or from multiple CICS systems that share the transaction workload by using MRO or ISC. Using the **Cross-System report** provides a consolidated report showing the complete transaction activity across connected CICS systems.

The **Transaction Resource Usage reports** provide a detailed analysis of the Resource class records collected by the CICS Monitoring Facility (CMF).

The **Workload Activity report** provides a detailed and/or summary report highlighting the MVS Workload Manager (WLM) Service Class and Report Class, and reporting phase for each transaction.

The **CICS Business Transaction Services (BTS) report** is a detailed report that shows the correlation of the transactions performed by the same or different CICS systems on behalf of a single CICS Business Transaction Services (BTS) process.

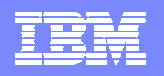

#### CICS PA Reports and Extracts …

- Exception events that cause performance degradation
- DB2 reports using DB2 Accounting records
	- **List, Short Summary, Long Summary, ...**
- MQ reports using WebSphere MQ Accounting records
	- **List, Summary, ...**
- ▶ System Logger reports using z/OS System Logger records
	- **List, Logstream Summary, Structure Summary, ...**

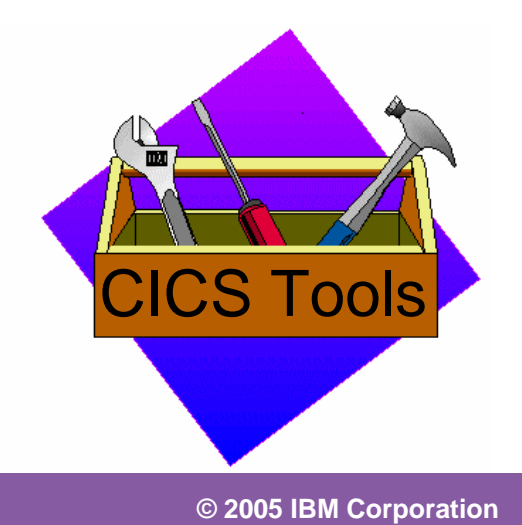

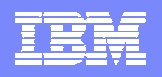

### CICS PA Reports and Extracts – Notes …

The **Exception List** and **Summary reports** provide a detailed analysis of the exception events recorded by the CICS Monitoring Facility (CMF).

The **DB2 reports** combine the CICS CMF performance class records (SMF 110) with the DB2 Accounting records (SMF 101) belonging to the same network unit-of-work that includes some DB2 activity to produce detail and/or summary reports showing DB2 usage for your CICS systems.

The **WebSphere MQ reports** process WebSphere MQ Accounting (SMF 116) records to produce detail and/or summary reports of the MQ usage by your CICS systems.

The **System Logger reports** process the z/OS System Logger (SMF 88) records in order to provide information on the System Logger logstreams and coupling facility structures that are used by CICS Transaction Server for logging, recovery and backout operations.

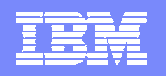

## CICS PA Reports and Extracts …

#### ▶ Performance Data Extracts ...

- Cross-System Work
	- Provides a complete view of a transaction's CICS resource usage
- **Export (Detail or Summary)** 
	- Import into PC Spreadsheet and Database Tools
- Record Selection Extract ...
	- Creates a new SMF Data Set data volume reduction
	- CICS SMF 110 CMF and CICS Statistics Records
	- DB2 SMF 101 and WebSphere MQ SMF 116 Accounting Records
	- z/OS System Logger SMF 88 Records
- HDB Load
	- Load SMF data into a Historical Database (HDB)
- ▶ Historical Database
	- **Trending and Capacity Planning**
- **Online Statistics Reporting**

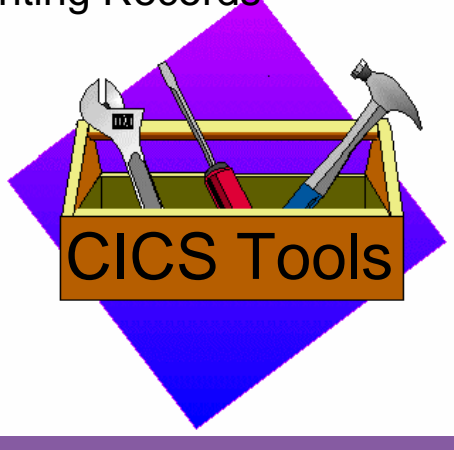

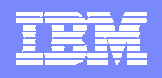

#### CICS PA Reports and Extracts – Notes …

The **Cross-System Work Performance Data Extract** combines the CMF performance class records belonging to the same network unit-of-work into a single CMF record in order to provide a complete view of a transaction's CICS resource usage. The Cross-System Work Extract can then be used as input to other CICS PA reports or extracts for further analysis.

The **Exported Performance Data Extract** creates a delimited text file of CMF performance class data which can then be imported by database or spreadsheet tools for further processing and analysis.

The **Record Selection Extract** provides a facility that allows you to create a smaller extract file containing only the CICS CMF and CICS Statistics (and optionally DB2 Accounting, WebSphere MQ Accounting, and/or z/OS System Logger) records that are of interest to you. The Record Selection Extract can be used to filter large SMF files, that can then be used as input to CICS PA, allowing more efficient reporting and analysis.

The **HDB Load** provides a facility that loads SMF data into a Historical Database (HDB). This same facility is available from Primary Menu option 5, Historical Database. However, from Report Sets you have the advantages of allowing you to run your reports, extracts and produce historical performance and statistics data in one job and also in a single pass of the SMF input file.

The **Historical Database (HDB)** facility provides a flexible and easy-to-use facility for managing and reporting historical performance and statistics data for your CICS systems.

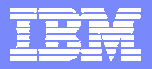

#### CICS PA Overview

**14**

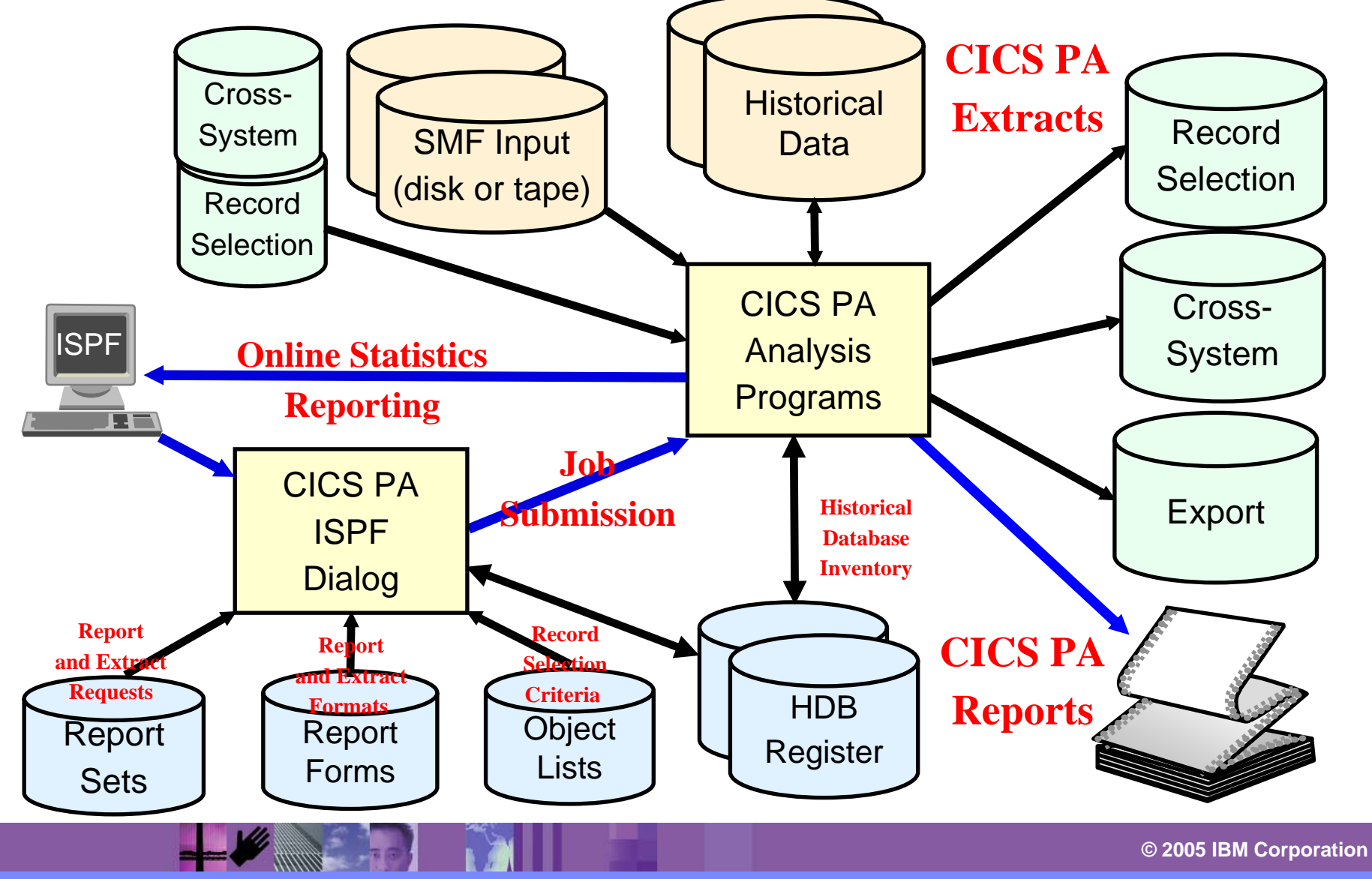

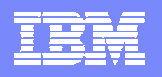

#### CICS PA Overview - Notes

The CICS PA analysis programs use the performance and accounting data written to MVS System Management Facility (SMF) data sets. This includes the data collected by the CICS Monitoring Facility (CMF), CICS Statistics, and CICS Server Statistics written as SMF type 110 records, DB2 Accounting data written as SMF type 101 records, WebSphere MQ Accounting data written as SMF type 116 records, and the z/OS System Logger data written as SMF type 88 records.

You can produce all the CICS PA reports and extracts by simply defining your CICS Systems (APPLIDs), MVS Images, DB2 Subsystems, MQ Subsystems (WebSphere MQ Queue Managers), and z/OS System Logger along with their associated unloaded SMF data sets.

Other CICS PA data sets include:-

- Report Sets define your report and data extract requests.
- Report Forms enable you to tailor your reports and extracts to include the information that you want to see.
- Object Lists enable you to group objects for reporting purposes, e.g. Analyze the resource usage of a particular group of transactions or users.
- HDB Register is the inventory of all information associated with the CICS PA Historical Database Manager.

More on the CICS PA data sets later in the presentation.

# CICS PA - ISPF Dialog

- CICS PA Primary Option Menu ...
	- ▶ CICS PA Profile and Settings, CICS PA Data Sets, ...
	- ▶ System Definitions
		- **Personal Systems, Shared Systems**
	- ▶ Report Sets
		- **Specify the reports and extracts**
		- **Specify the record selection criteria (optional)**
		- **Submit Report Sets**
	- ▶ Define Report Forms
		- **Tailor the report format and content (optional)**
	- ▶ Define Object Lists
		- **Enable record selection by a group of objects (fields)**
	- **Historical Database** 
		- Definition and maintenance of Historical Databases (HDBs)
		- Submit HDB report requests, Export HDB data sets to DB2 or CSV, ...
	- ▶ Online Statistics Reporting

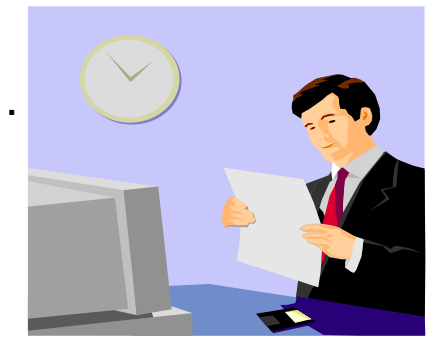

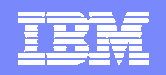

#### CICS PA Primary Option Menu …

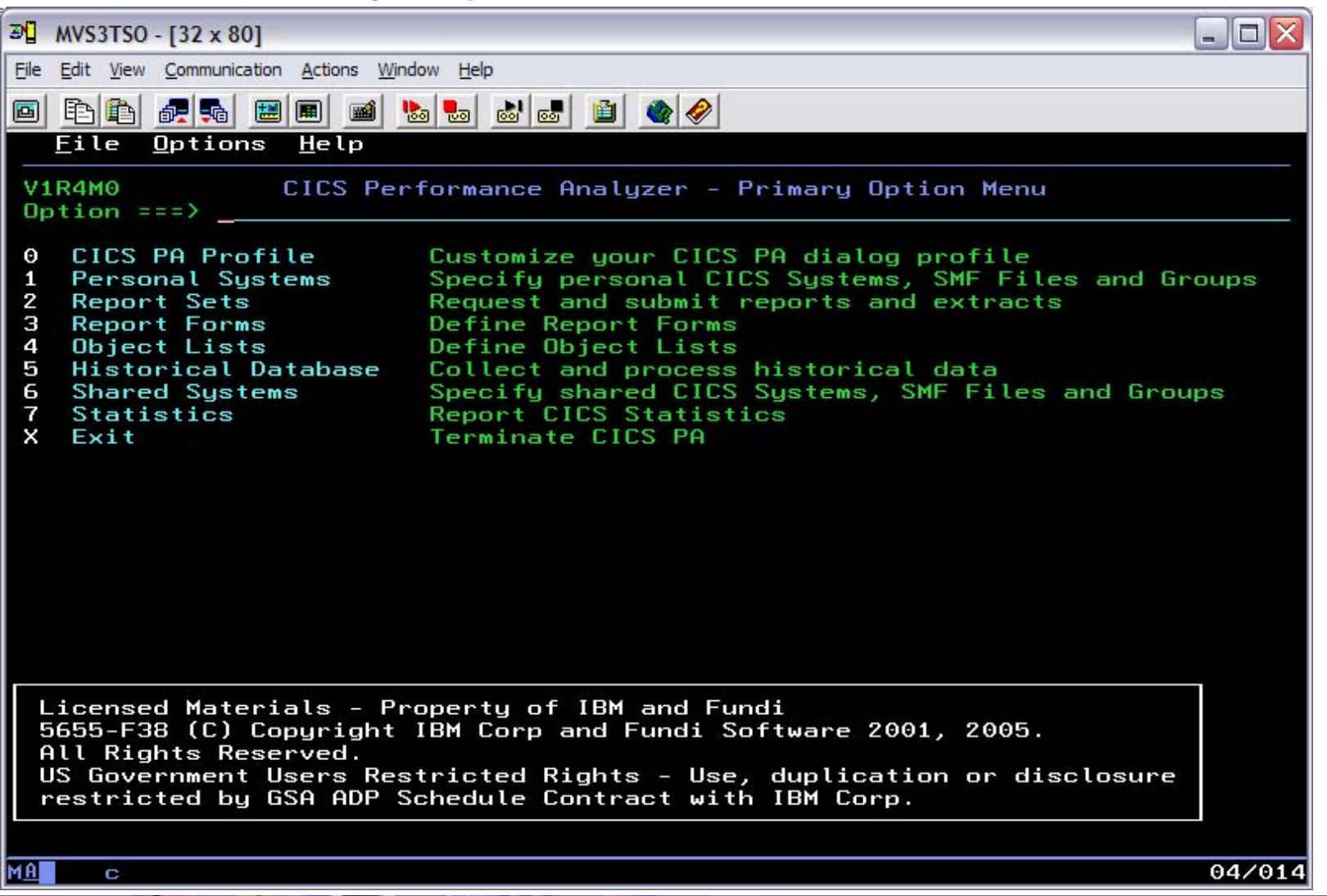

## CICS PA Primary Option Menu - Notes

The CICS PA Interactive System Productivity Facility (ISPF) dialog allows you to request and submit your report and data extract requests easily. For the more experienced user, a batch command interface is also available to request the reports and extracts.

Follow the dialog to meet your reporting and analysis requirements:-

Customize your CICS PA dialog profile (optional). CICS PA will use default settings and prompt you to allocate data sets (with default allocation attributes) when required. Define your CICS Systems (APPLIDs), MVS Images, DB2 Subsystems, MQ Subsystems (MQ Queue Managers), z/OS System Logger and their associated unloaded SMF data sets.

Report Sets define your report and data extract requests. Here you request and tailor the required reports and extracts, then submit them for batch processing.

Report Forms enable you to tailor your reports and extracts to include the information that you want to see. You simply edit the report or extract format and content to meet your specific requirements. Comprehensive online help is available for every CMF field, so you never need to reference a manual.

Object Lists enable you to group objects for reporting purposes, e.g. Analyze the resource usage of a particular group of transactions or users.

Historical Database enables you to collect, process and manage historical performance and statistics data for your CICS systems.

Report CICS Statistics provides comprehensive reporting of CICS Statistics, either directly from an unloaded SMF data set or from a CICS PA Historical Database.

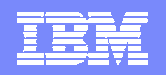

## Requesting Reports and Extracts

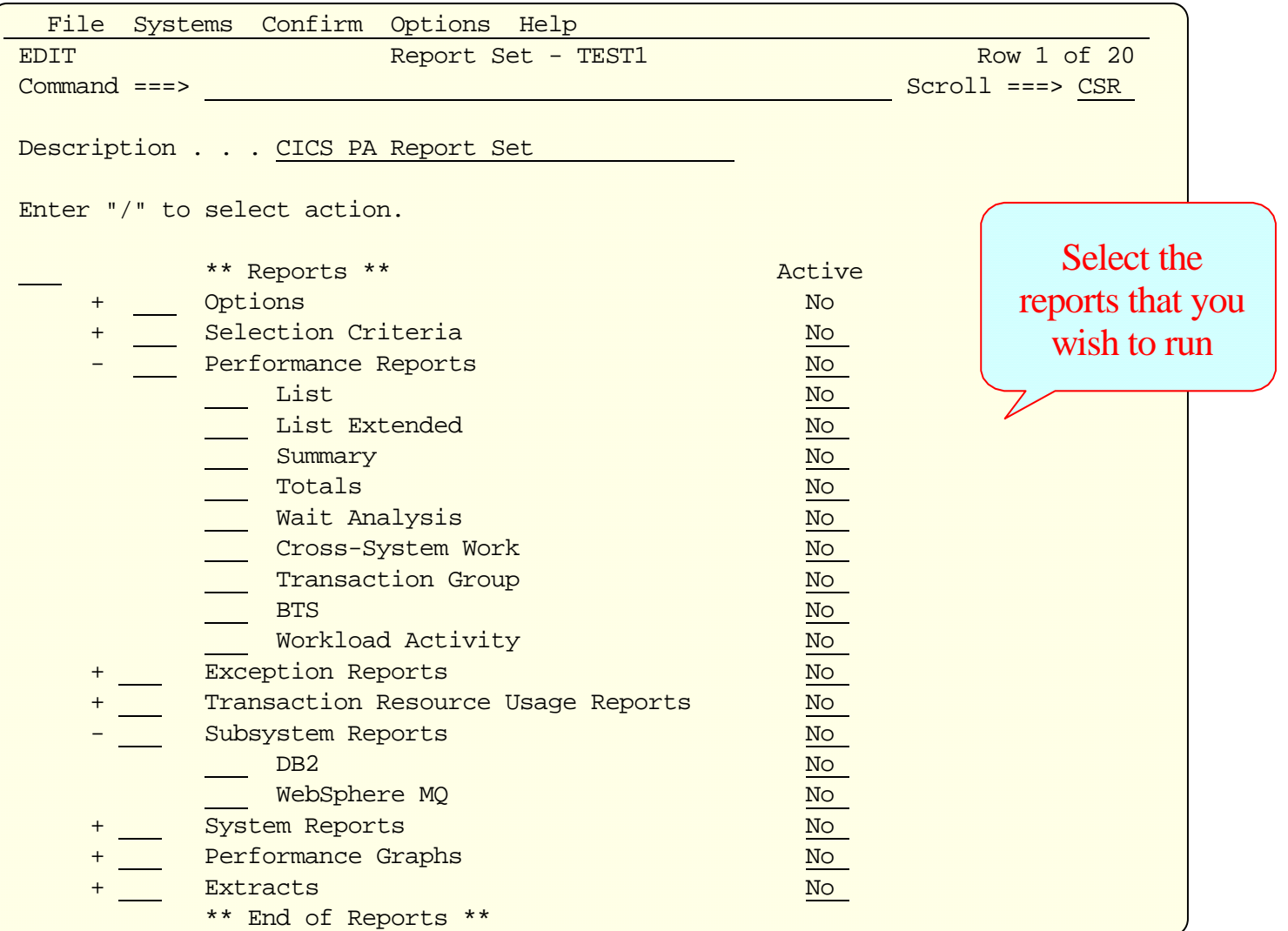

## Requesting Reports and Extracts - Notes

Report Sets are where you specify, save and run your report requests. A Report Set contains a set of report and extract requests to be submitted and run as a single job. You can define any number of Report Sets and any number of reports and extracts can be included in a single Report Set. CICS PA provides a comprehensive set of reports, graphs, and data extracts:-

The **Performance List**, **List Extended** and **Summary** reports provide detailed analysis of CICS transaction activity and performance.

The **Performance Totals report** provides a comprehensive resource usage analysis of your entire CICS system, or an individual transaction.

The **Performance Wait Analysis report** provides a detailed analysis of transaction activity by wait time. This report summarizes, by transaction ID, the resources that cause a transaction to be suspended and highlights the CICS system resource bottlenecks that may be causing bad response time.

The **Cross-System Work report** combines the CICS CMF performance class records from connected CICS (via MRO or ISC) systems to produce a consolidated network unitof-work (UOW) report.

The **Transaction Group report** accumulates data from one or more CICS systems, as long as the performance data is part of the same Transaction Group ID.

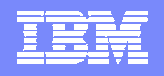

## Requesting Reports and Extracts – Notes …

The **CICS Business Transaction Services (BTS) report** combines CMF performance records from a single or multiple CICS systems to produce a consolidated BTS process (root activity id) report.

The **Workload Activity (WLM) report** provides a detailed listing and/or summary of the segments of work (transactions) performed on behalf of a single network unit-of-work id. The report highlights the MVS Workload Manager (WLM) Service Class and Report Class, and the WLM reporting and completion phase used for each transaction.

The **Exception List** and **Exception Summary reports** provide a detailed analysis of the exception events recorded by the CICS Monitoring Facility (CMF) Exception class data.

The **Transaction Resource Usage reports** provide detailed analysis of the transaction resource records collected by the CICS Monitoring Facility (CMF). The Transaction Resource Usage List report shows a detailed analysis of the file and temporary storage resources used by each transaction ID.

The Transaction File Usage Summary report shows the File Resource Usage summarized for each Transaction ID and the File Usage Summary report summarizes by Filename the file resource usage by Transaction ID.

The Transaction Temporary Storage Usage Summary report shows the Temporary Storage Queue Resource Usage summarized for each Transaction ID and the Temporary Storage Usage Summary report summarizes by Tsqname the temporary storage resource usage by Transaction ID.

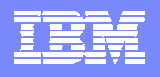

#### Requesting Reports and Extracts – Notes …

For the **DB2 reports**, CICS PA processes CICS CMF (SMF 110) performance class records and DB2 Accounting (SMF 101) records to produce detail and/or summary reports of the DB2 usage by your CICS systems. The DB2 List report shows the DB2 activity of each transaction and the DB2 Summary report (Short or Long) summarizes the DB2 activity by transaction and program within APPLID. The information provided in the CICS PA DB2 Reports can be used to assist in further analysis using DB2 performance reporting tools such as IBM DB2 Performance Expert (DB2 PE).

For the **WebSphere MQ reports**, CICS PA processes WebSphere MQ Accounting (SMF 116) records to produce detail and/or summary reports of the MQ usage by your CICS systems. The MQ List reports provide a detailed analysis of the comprehensive data contained in the Class 1 (Subtype 0) and Class 3 (Subtypes 1 and 2) accounting records. The MQ Summary reports provide, summarized by either CICS Transaction ID and/or MQ queue name, an analysis of the MQ system and queue resources used and the transactions they service.

The **System Logger reports** process z/OS System Logger (SMF 88) records to provide information on the z/OS System Logger logstreams and coupling facility structures that are used by CICS Transaction Server for logging, recovery and backout operations. These reports, when used in conjunction with the CICS Logger reports produced by the standard CICS statistics reporting utilities, provide a comprehensive analysis of the logstream activity for all your CICS systems and provide a more extensive and flexible performance reporting solution than the IXGRPT1 sample program.

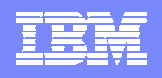

#### Requesting Reports and Extracts – Notes …

The **Cross-System Work Extract** combines the CMF performance class records belonging to the same network unit-of-work into a single CMF record in order to provide a complete view of a transaction's CICS resource usage. The Cross-System Work Extract can then be used as input to other CICS PA reports or extracts for further analysis.

The **Export Data Extract** is a performance data extract formatted as a delimited text file which can be then imported into PC spreadsheet or database tools for further processing and analysis. Detail and/or Summary Data Extracts can be created and the record format can be tailored using Report Forms to include information to meet your specific reporting and analysis requirements.

The **Record Selection Extract** is a facility that allows you to create a smaller extract file containing only the CMF performance (and optionally DB2 Accounting and/or WebSphere MQ Accounting) records that are of interest to you. The Record Selection Extract filters large SMF files, that can then be used as input to CICS PA, allowing more efficient reporting and analysis.

The **HDB Load** provides a facility that loads SMF data into a Historical Database (HDB). This same facility is available from Primary Menu option 5 Historical Database. However, from Report Sets you have the advantages of allowing you to run your reports, extracts and produce historical performance and statistics data in one job and also in a single pass of the SMF input file.

**Selection Criteria** enables you to filter the CMF data for your reports and extracts using any field or combinations of fields. e.g. to include data only for a particular transaction id, user id, or only for a specific period of time.

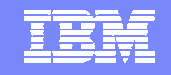

#### Requesting a Performance List Report - Default

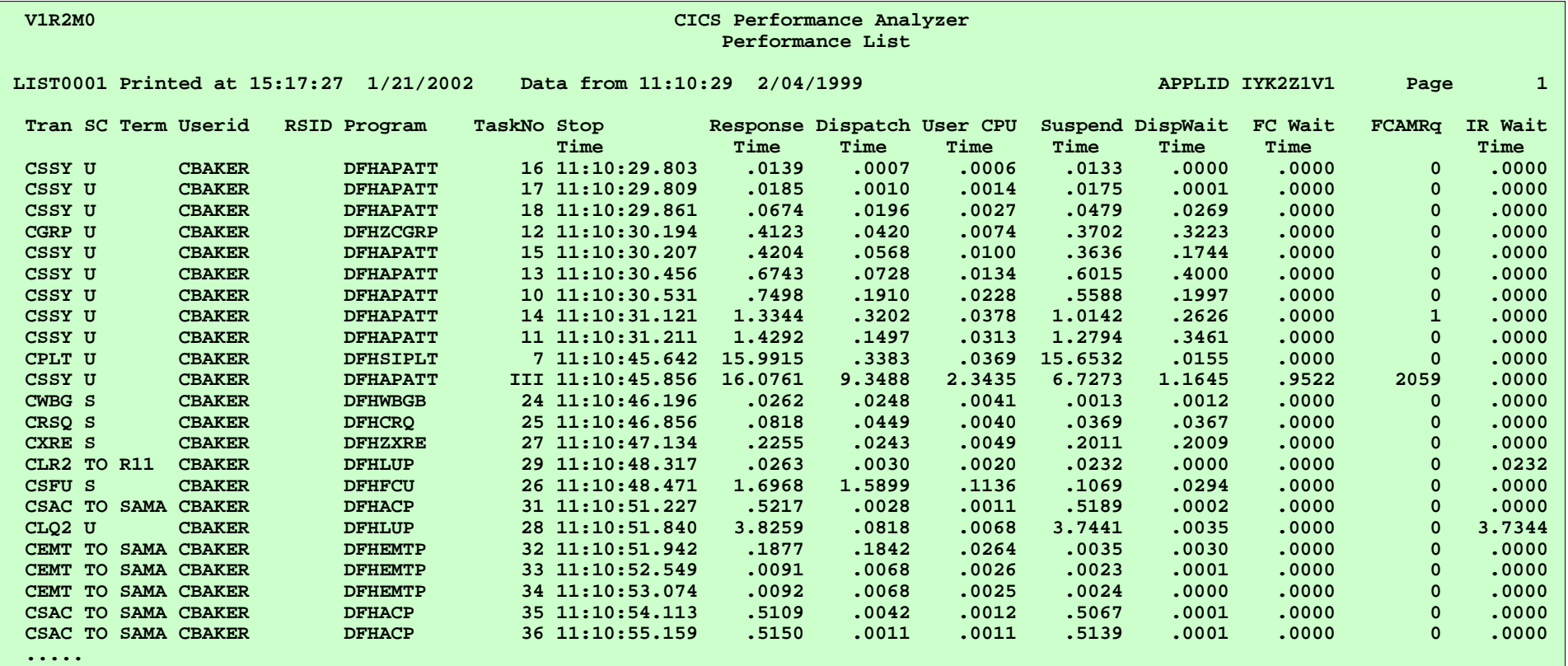

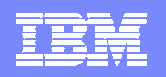

## Filtering a Report

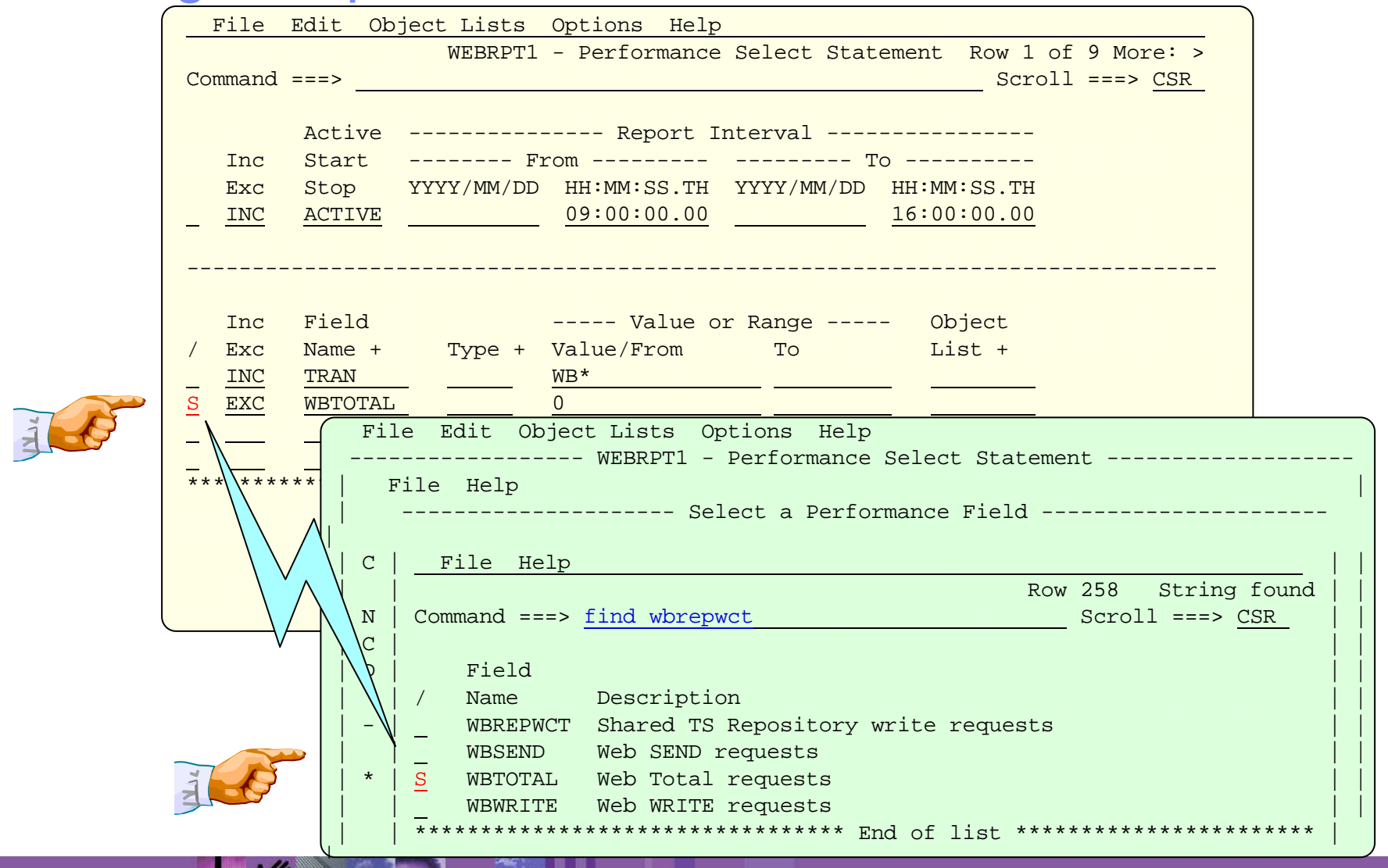

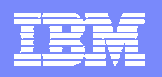

## Filtering a Report - Notes

All the CICS PA reports and extracts can be filtered using Selection Criteria. You can specify:-

Global Selection Criteria that applies to all the reports and extracts in a report set

Local Selection Criteria that applies to a single report or extract.

You can also specify Selection Criteria in a Report Form in order to apply filtering that is applicable to the resources being reported.

The example shown on the visual demonstrates the power of the Selection Criteria. In this example, the transactions are only considered for reporting if:-

- They were active between 9am and 4pm
- Transaction ID names match the mask WB\*
- They performed at least 1 CICS Web request.

For character fields, the masking characters % and \* are allowed as well as the ability to select null fields by specifying two single quotes.

Most of the CMF fields can be specified in Selection Criteria. Not knowing the field names is never a problem. Simply select from a pop-up list of the CMF field names, which includes a description, the CMF ID, and optional extended information. You can use the FIND command to help locate the field in the list.

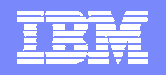

## Job Submission

- Use the CICS PA ISPF dialog ...
	- ▶ Select from Report Sets (menu option 2)
	- ▶ Select the option to build the JCL
	- ▶ Review the JCL, modify, SUBMIT the job stream for execution
		- Store the job stream(s) in a JCL library (optional)
			- Submit them from there or ...
			- ... as part of any job scheduling or automation process
- To view the output ...
	- ▶ Use SDSF (System Display Search Facility), or ...
	- ▶ ISPF option 3.8, Outlist Utility

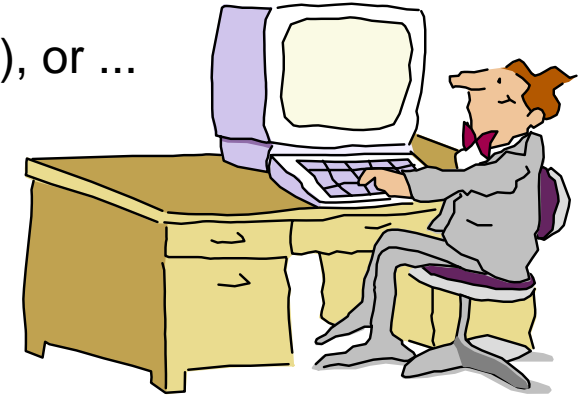

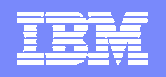

# Report Forms

#### ■ Report Forms allow you to ..

- ▶ Tailor the content and format of your Reports and Data Extracts
	- **Report Titles and Selection Criteria may also be specified**
- ▶ Over 130 sample Report Forms provided with CICS PA
	- Every aspect of CICS transaction activity and resource usage ...
		- CPU, Storage Usage, Request Analysis, ...
		- CICS RMI Analysis, Abend Analysis, DBCTL, SOAP for CICS, ...
		- Worst CPU, File, Temporary Storage, Transient Data usage, ...
		- Response Time Distribution, ...
- **Supported on ..** 
	- ▶ Performance List, List eXtended, and Summary Reports
	- ▶ Cross-System Work Report
	- ▶ Performance Data Extract

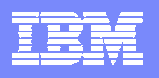

#### Report Forms - Notes

Report Forms allow you to tailor your reports and extracts to include the information that you want to see. You simply edit the report and/or extract format and content to meet your specific reporting or analysis requirements. In CICS PA Version 1 Release 3 the Report Forms capability was extended to allow the inclusion of Selection Criteria to apply filtering that is applicable to the resources being reported by the Report Form. In CICS PA Version 1 Release 4 the Report Forms capability has been extended to allow new forms to be modeled on an HDB template.

Comprehensive online help is available for every CMF field, so that you never need to reference a manual.

When creating a report form you can edit the report or extract format by selecting fields from either a list of all the CMF data fields or just the fields from a specific field category. Some examples of the field categories that are defined in CICS PA are for a terminal-owning or application owning region, or the standard CMF field groups such as DFHCICS, DFHSTOR or DFHTASK.

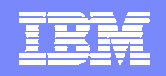

## Tailoring the Performance LIST Report Format

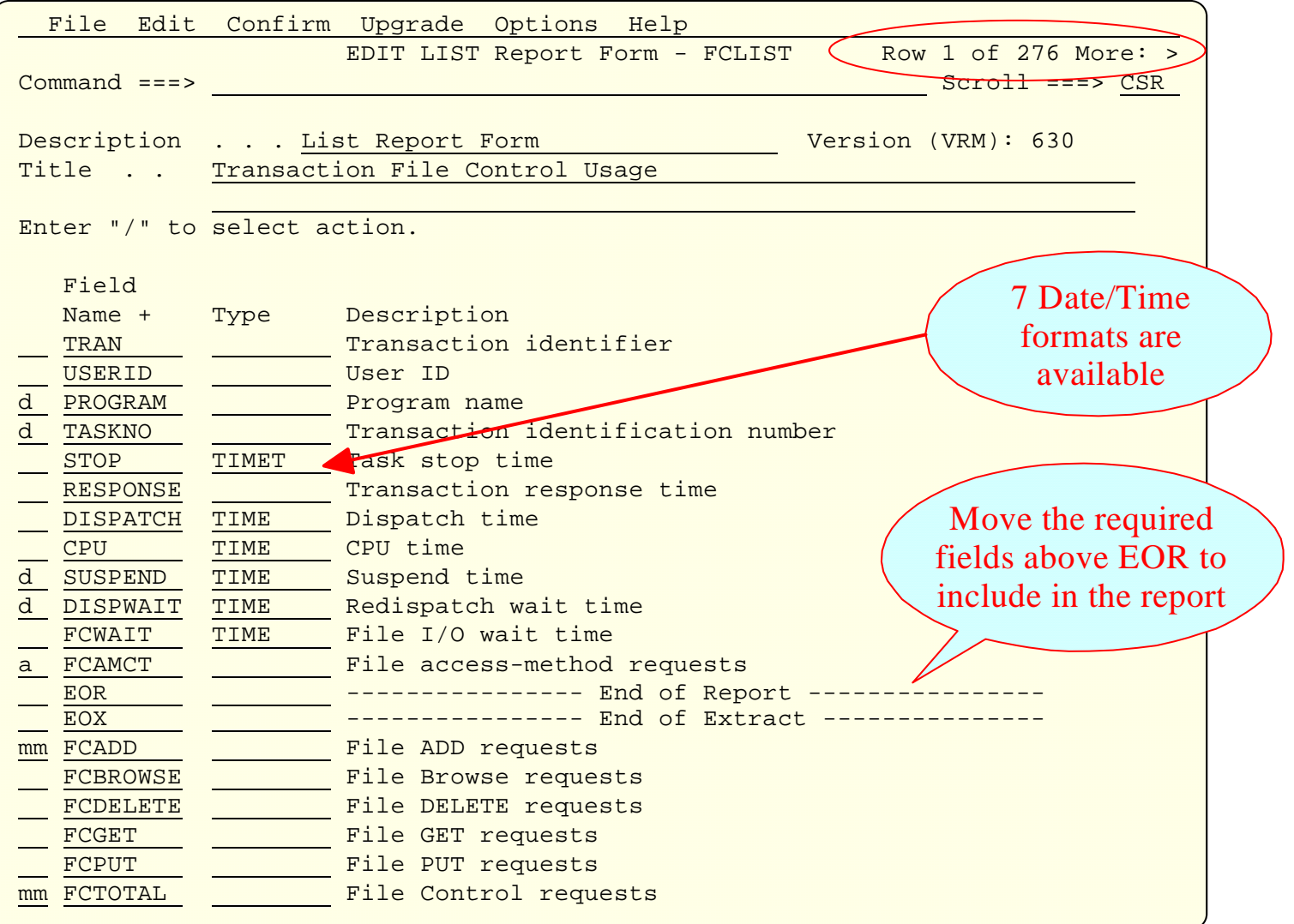

**© 2005 IBM Corporation**

# Tailoring Performance LIST Report Format - Notes

When you request a new Report Form, a table of the CMF fields is presented that you can then edit. The Report Form initially consists of 2 sections:-

1. The top section of the Report Form shows the fields in the default report, across the page from left to right.

The 'EOR' marker defines the page width boundary for the report and the 'EOX' marker defines the end of the record for an extract. Fields below the 'EOR' marker are not included in the report and CICS PA will automatically adjust the 'EOR' marker when you edit your Report Form, so that you are aware of where your report finishes.

2. Fields below the 'EOR' marker will not appear in the report and fields below the 'EOX' marker will not appear in the extract. To include any of these fields in the report or extract, simply move them above the 'EOR' or 'EOX' markers, and remove any unwanted report fields.

The Report Form (shown on the previous slide) shows the edit commands necessary to include File Control requests in the Performance List Report.

The Report Form also allows the inclusion of Selection Criteria to apply filtering that is applicable to the resources being reported by the Report Form.

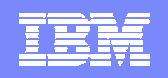

#### Tailoring the Performance LIST Report Format …

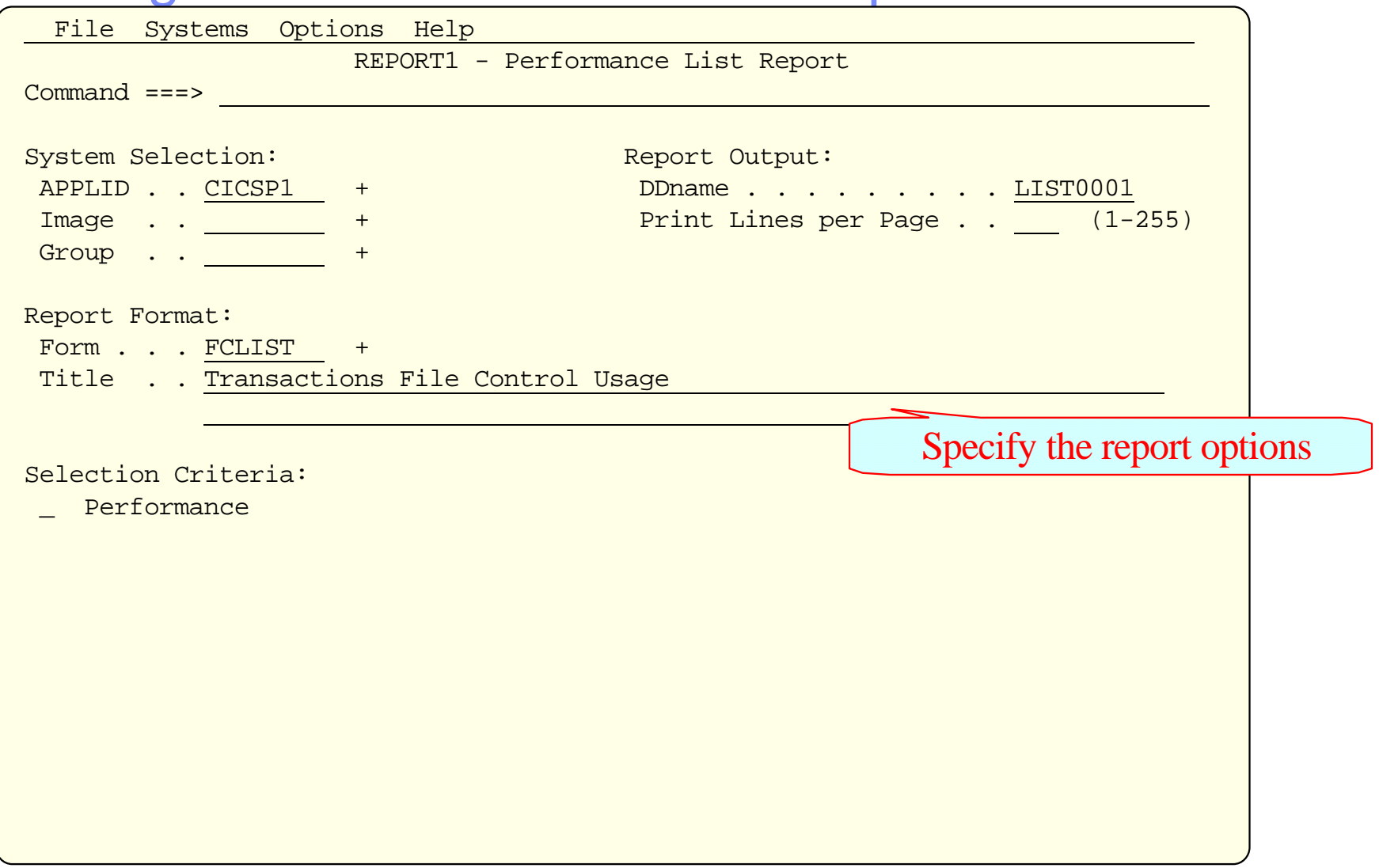

**© 2005 IBM Corporation**

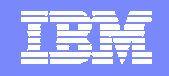

#### Performance List Report - File Requests

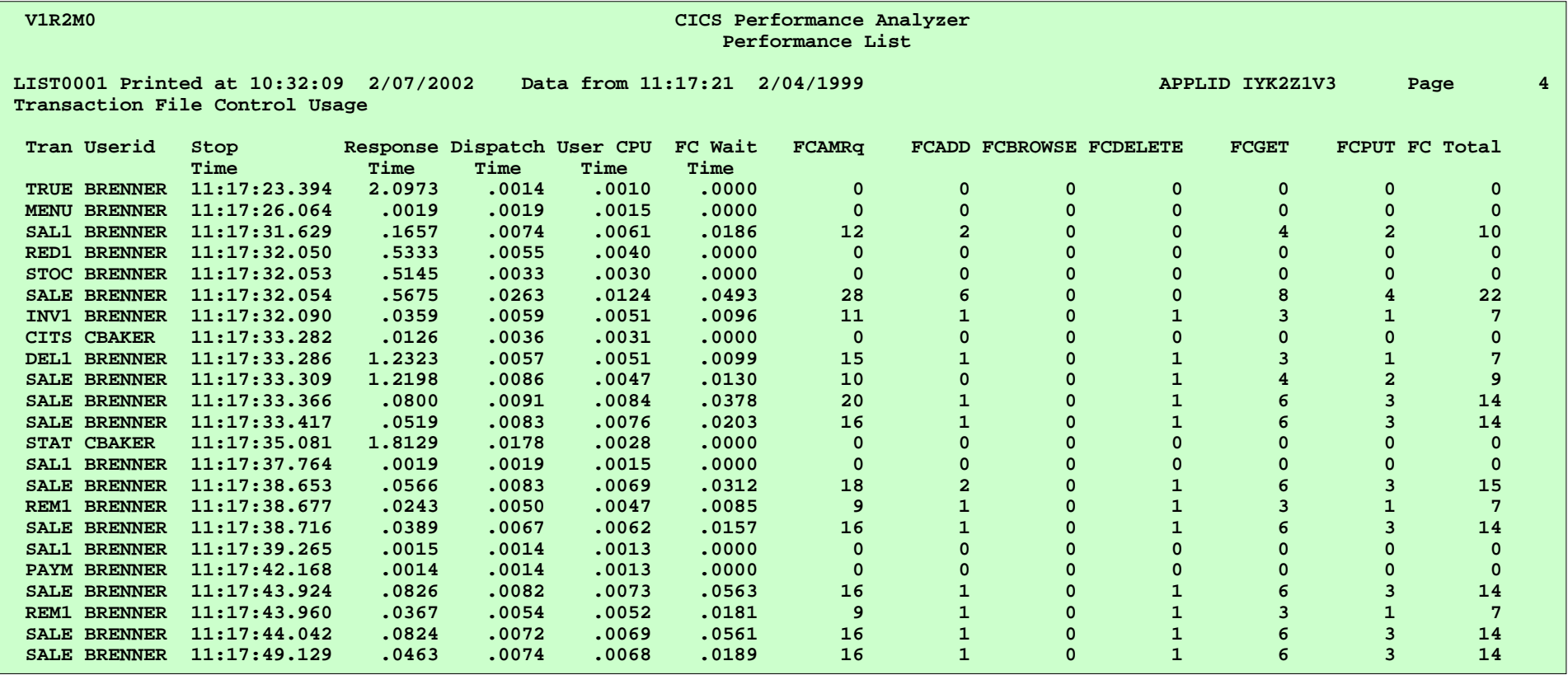

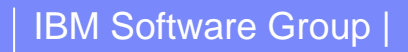

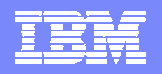

## Performance List Report - DBCTL

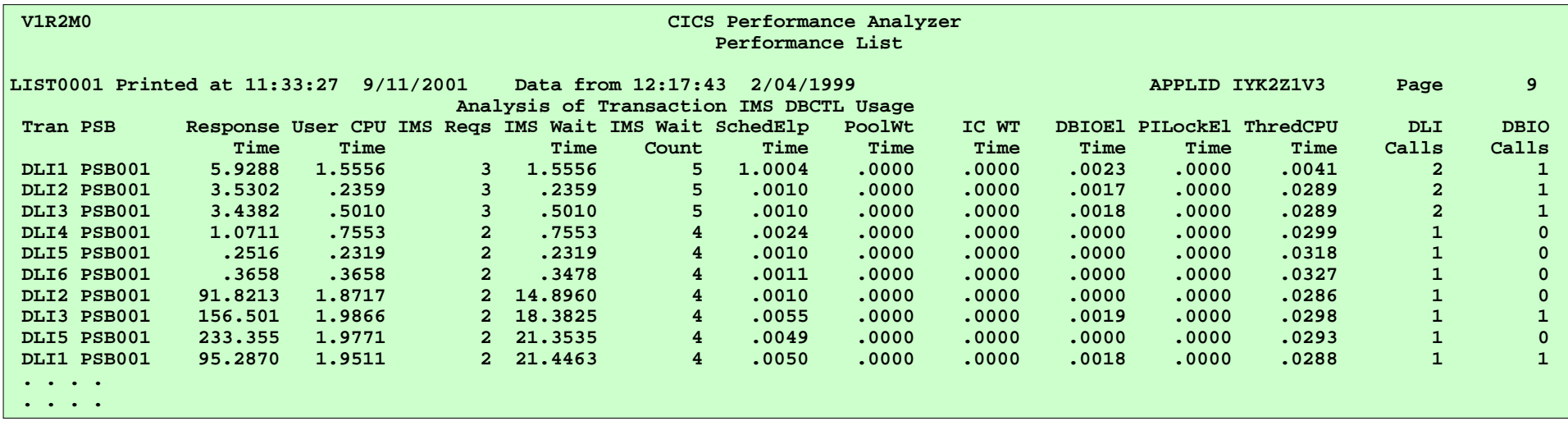

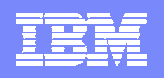

## Performance List Report – DBCTL - Notes

The Performance List Report (shown on the previous slide) has been tailored to show the IMS DBCTL activity for each transaction.

IMS DBCTL users can collect DBCTL statistics in the CMF performance class records by including the DFH\$MCTD copy member in the MCT definition.

The DBCTL User Field is 256 bytes long and contains a wealth of IMS information that can be requested in your reports.

This information includes:-

- PSB name
- various IMS DBCTL internal elapsed times
- various IMS DBCTL CPU times
- DLI and database call counts, include DEDB statistics
- Enqueue statistics.

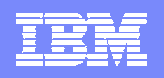

## Performance List Extended Report

- **Similar to the Performance List Report** 
	- ▶ But allows you to Sort the data for your report
- **Sorting Criteria...** 
	- ▶ Up to three sort fields ascending or descending
		- **Subset of the CMF data fields can be sorted upon**
	- Any CMF data field can be included in the report
- For Example .... which Transaction(s) ...
	- $\blacktriangleright$  have the longest Response time
	- ▶ have the longest Suspend time
	- **▶ used the most CPU time**
	- ▶ did the most File or Temporary Storage requests

?
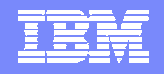

## Performance List Extended Report …

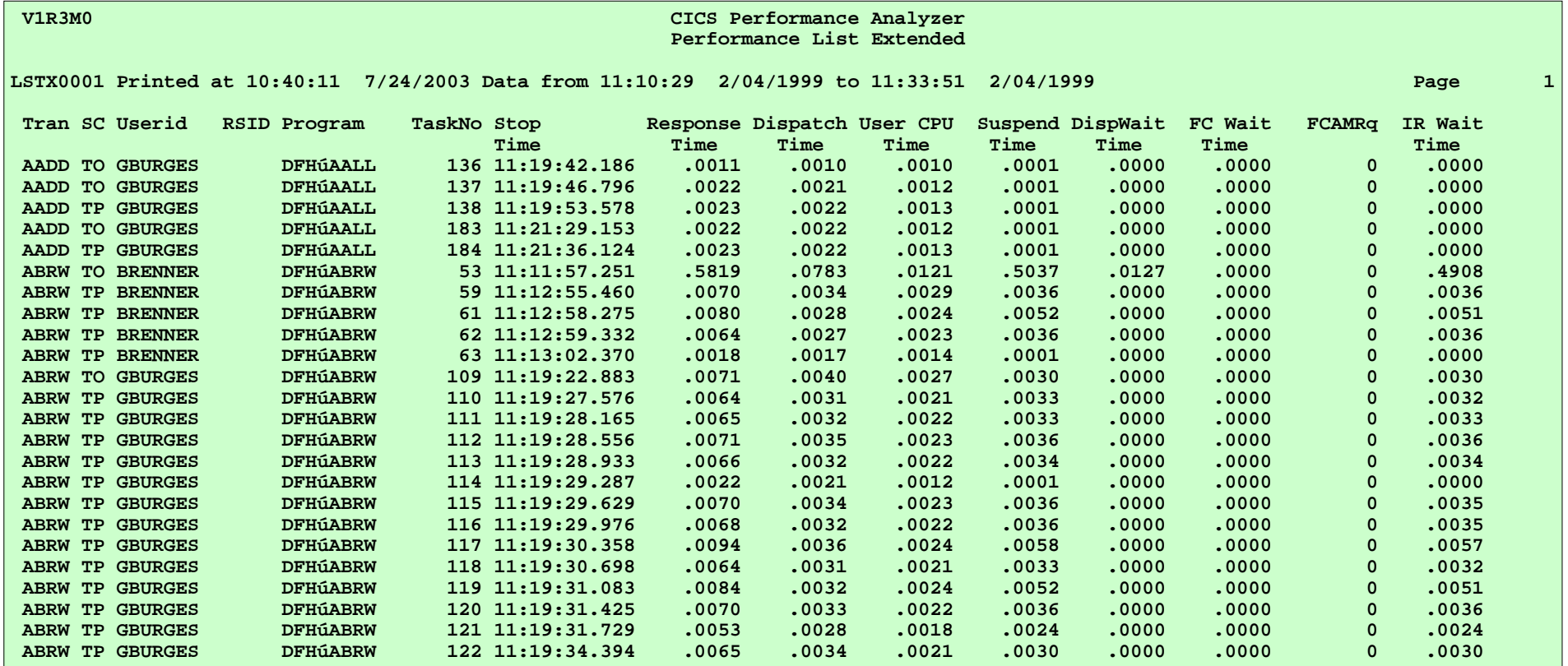

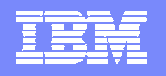

## Performance Summary Report

- **Sort and Summarize the data in your report**
- **Sorting Criteria...** 
	- ▶ Up to eight sort fields ...
		- Ascending or Descending sequence (in any combination)
- Statistics functions available include …
	- ▶ Avg, Min, Max, Total, Std Deviation, Peak Percentile, ...
- Reporting Options ...
	- ▶ Time Interval
	- ▶ Totals Level ...
		- **blank Suppress totals**
		- 0 through 8 Optional Grand Totals

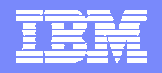

## Performance Summary Report

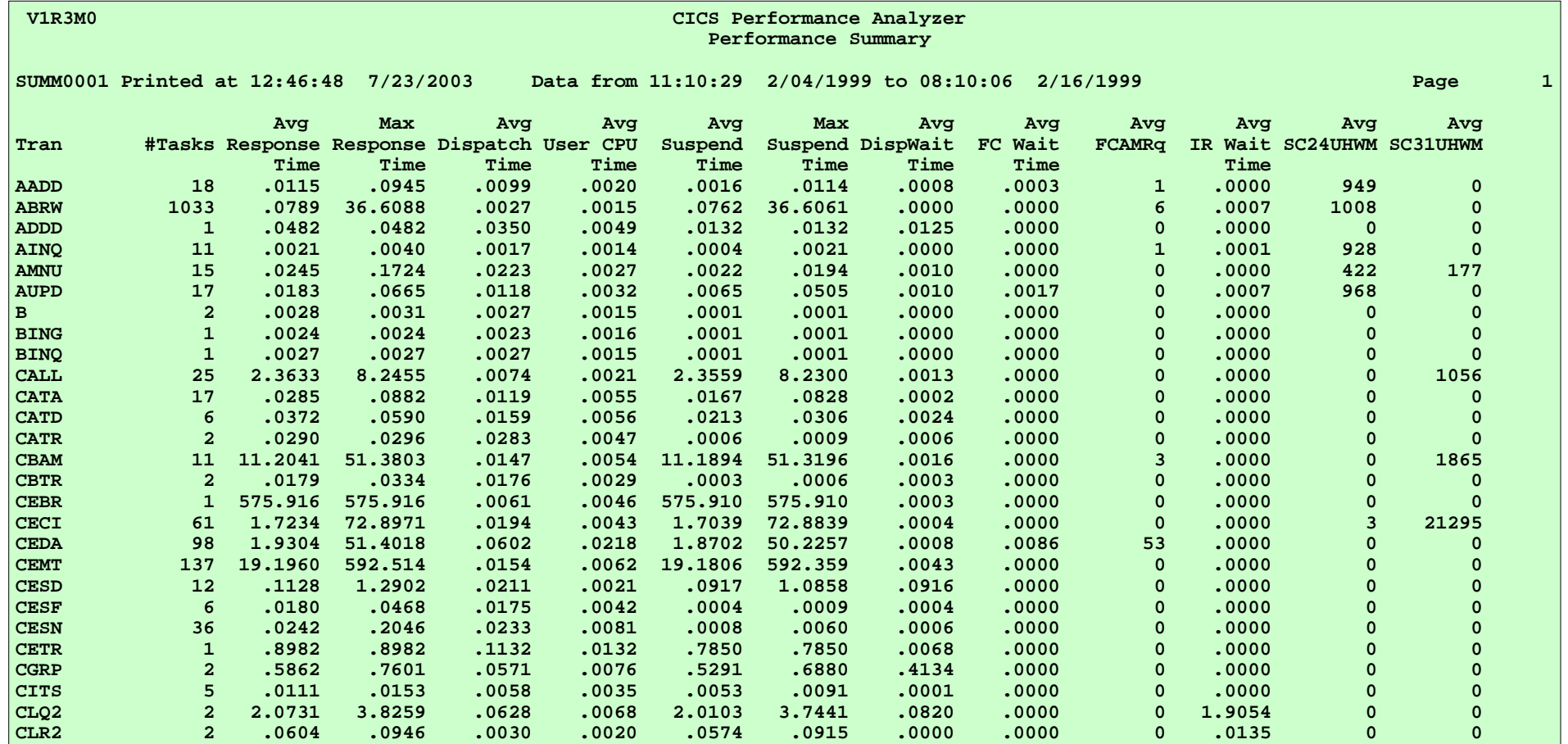

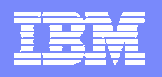

## Performance Summary Report - Notes

The Performance Summary Report provides a summary of the CMF performance class records.

The default report format (shown on the previous slide) summarizes the performance class records by Transaction ID. The Task Count (#Tasks) shows the number of performance class records processed during the reporting period.

This report can be easily changed to display other performance related data. Many sample Report Forms are provided with CICS PA for this purpose. Any CMF field (including fields from User-Defined EMPs) can be included in the Performance Summary Report.

You can also write your Performance Summary report data to an extract data set. This is done using the Export facility with a SUMMARY Report Form to define the record layout and summarization criteria. An example of using the Export facility in this way will be shown later in the presentation.

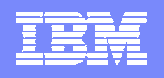

## Performance Wait Analysis Report

- **Summary of transaction activity by wait (suspend) time**
- Summarized by transaction ID (default), highlights ...
	- $\blacktriangleright$  the resources that cause a transaction to be suspended
	- $\triangleright$  the CICS system resource bottlenecks that may be causing bad response time
- **Enables a detailed analysis to be more easily performed** Wait Time
	- ▶ Focusing on the problem resources identified

**Transaction** 

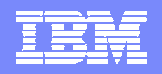

## Performance Wait Analysis Report …

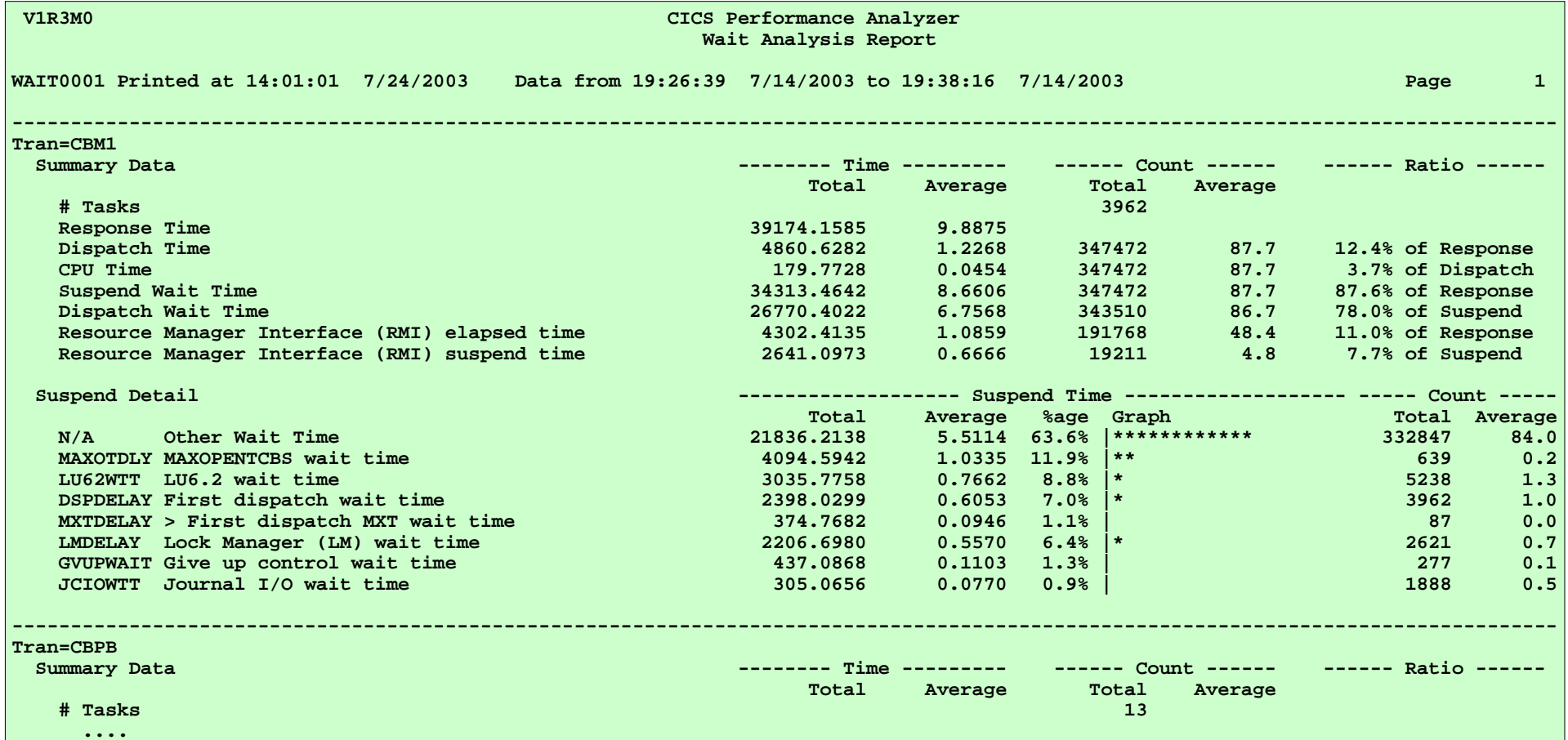

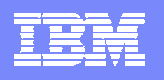

# Cross-System Work Report

- **Provides a report that correlates the CMF data** by Network Unit-of-Work id ...
	- Default report includes only the performance class records that have the same network unit-of-work in multiple records in a single or multiple systems
- Records sorted by ...
	- Network Unit-of-Work Prefix
	- Network Unit-of-Work Suffix
	- ▶ Syncpoint count concatenated with the task stop time (descending order)
	- Generic APPLID
- Report can be tailored using Report Forms
- **Selection Criteria...** 
	- ▶ Record and/or Unit-of-Work

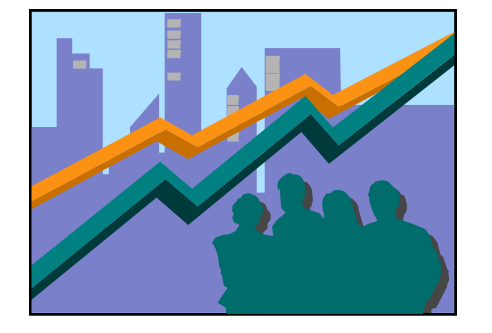

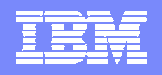

#### Cross-System Work Report – Default …

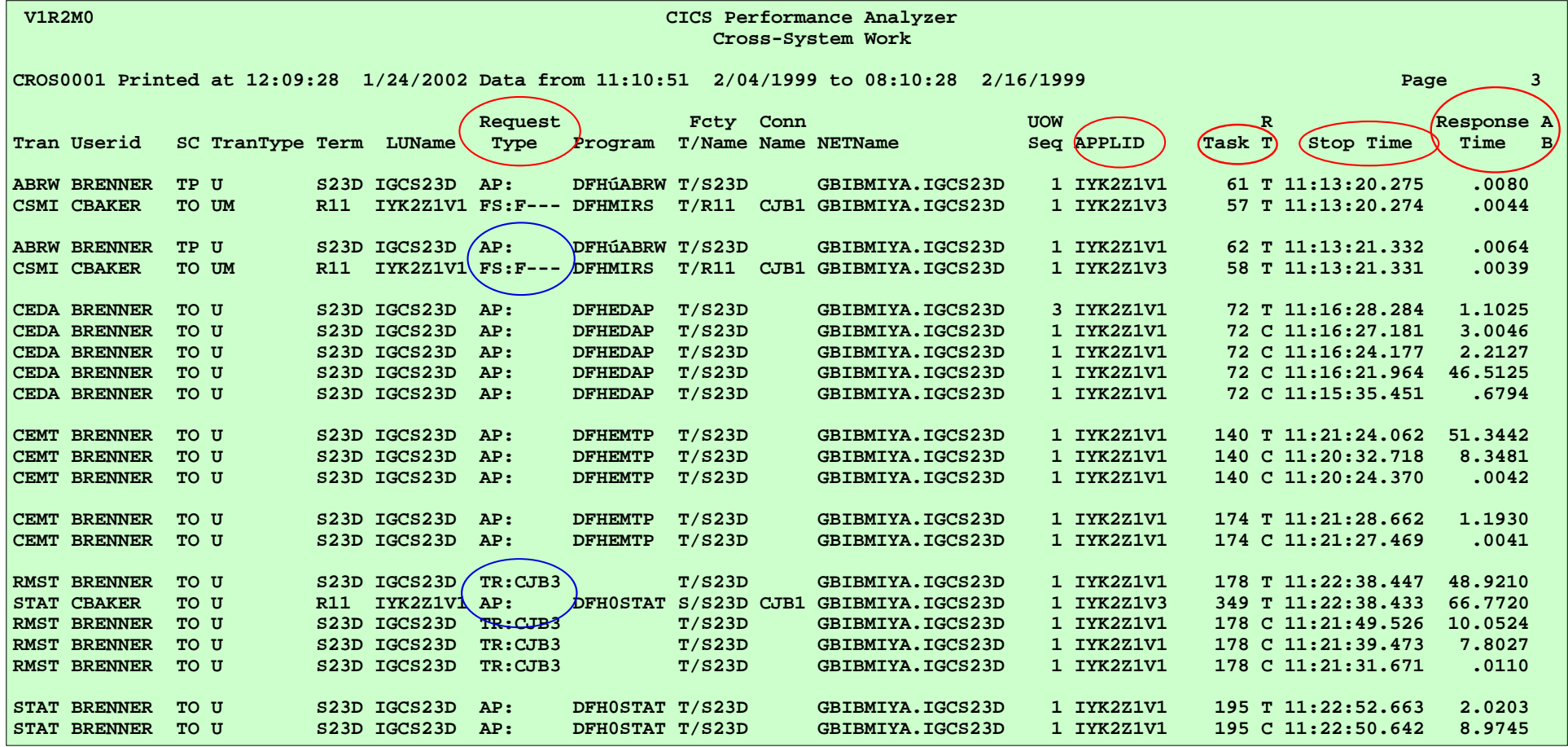

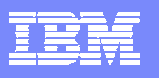

# MVS Workload Activity Reports

**Provides a List Report that correlates the CMF** performance class data by Network Unit-of-Work id, highlighting ...

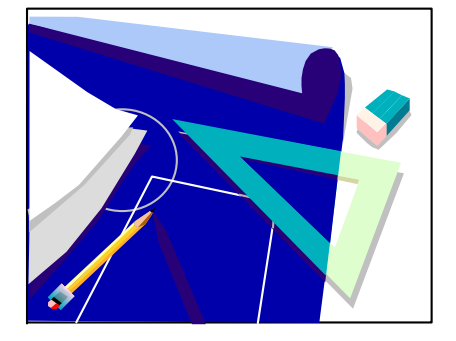

- ▶ MVS WLM Service Class and Report Class
- ▶ WLM Reporting and completion phase (BTE or EXE)
- **Summary Report ...** 
	- by MVS WLM Service Class and Report Class
		- **average response time, peak percentile, ...**
- **Tailoring Workload Activity Reports** 
	- List, Summary, ...
	- ▶ Include EXEcution phase records, peak percentile, ...

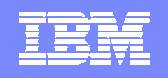

## MVS Workload Activity Reports - Summary

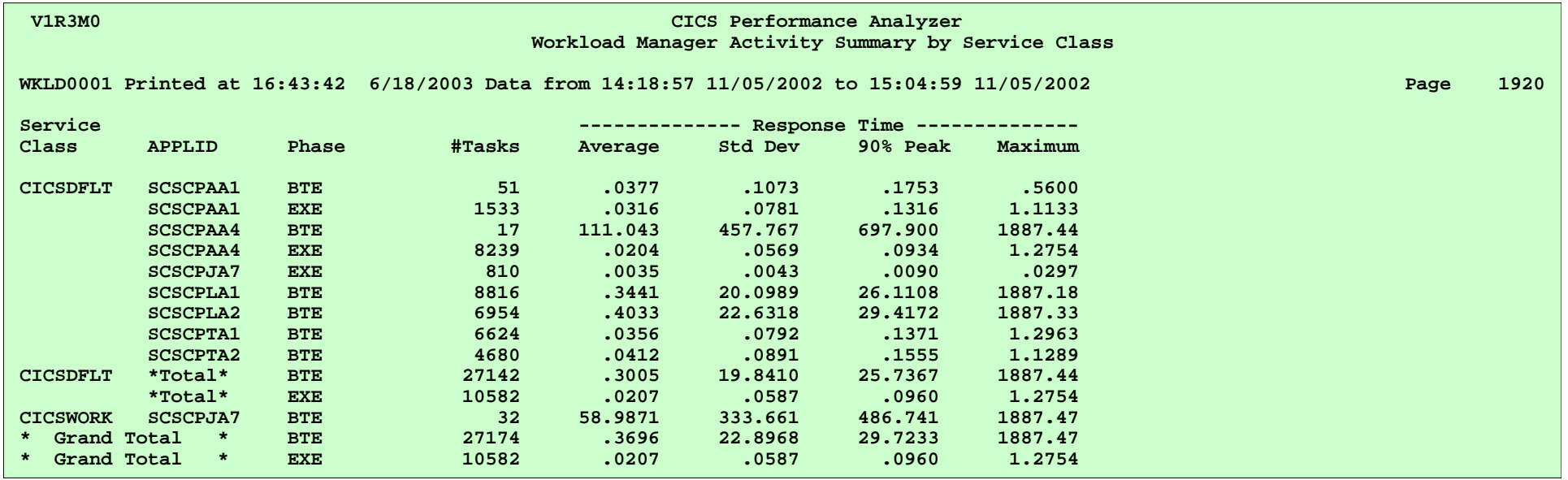

- **DE by MVS WLM Service Class and Report Class** 
	- ▶ Applid, WLM Completion phase, Number of tasks, ...
	- Response time ...
		- Average, Std Deviation, Peak percentile, Maximum, ...

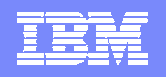

#### Extract Data Sets - Performance Data Export

- Extract of the CMF Performance Class data formatted as a delimited text file that can be imported into PC spreadsheet or database tools for further analysis or reporting ...
	- ▶ Detail and/or Summary Data Extracts
		- Format can be tailored using Report Forms
	- ▶ CICS PA supplies the column headings (optional)
	- ▶ Each field separated by a delimiter character
		- **Field delimiter defaults to a semi-colon (;)**
	- ▶ Import examples in CICS PA Report Reference
		- Lotus 123, Lotus Approach, ...

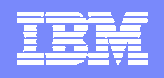

#### Extract Data Sets - Record Selection Extract

- Creates a new SMF Data Set
	- **CICS SMF 110 CMF and Statistics Records**
	- DB2 SMF 101 Accounting Records
	- ▶ WebSphere MQ SMF 116 Accounting Records
	- ▶ z/OS System Logger SMF 88 Records
- **SMF Data volume reduction** 
	- ▶ Filter large SMF files, ...
- Record selection ...
	- ▶ CICS, DB2, MQ and Logger System Selection
	- ▶ Performance and Exception Record Selection Criteria
	- ▶ Run-time SMF reporting interval
- Extracts can be played back into CICS PA
	- ▶ All CICS PA Reports and Extracts are available

## Extract Data Sets - Cross-System Work Extract

- $R$ enor CMF CICS PA **CROX Extract**CICS PAReports **Consolidates the CMF performance class records from** the same network UOW into a single CMF performance record ... **Transactions are identified by the originating task**  All CMF fields are available ... User fields can also be added to the performance record **• Counters and elapsed times are combined Provides a complete view of CICS resource usage**
- Extracts can be played back into CICS PA ...
	- ▶ The records produced are valid CMF performance records
	- ▶ All CICS PA Reports and Extracts are available

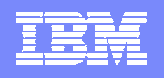

### Transaction Resource Usage Reports

- **Transaction Resource Usage Reports...** 
	- **Transaction Resource Usage List** 
		- **File and Temporary Storage Queue**
	- ▶ Transaction File Usage Summary
	- ▶ Transaction Temporary Storage Usage Summary
	- ▶ File Usage Summary
		- **File Usage by Transaction ID**
	- ▶ Temporary Storage Usage Summary
		- **Tangueue Usage by Transaction ID**

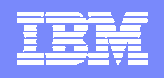

## Transaction Resource Usage Reports - Notes

The CICS PA Transaction Resource Usage Reports provide a detailed analysis of the Resource Class records collected by the CICS Monitoring Facility (CMF). The reports include:-

Transaction Resource Usage List

Transaction File Usage Summary and Transaction Temporary Storage Usage Summary **File Usage Summary and Temporary Storage Usage Summary.** 

The Transaction Resource Usage List report provides a list of all Transaction resource class records in the sequence that they appear in the SMF file. It gives Transaction Information, detailing their individual File and Temporary Storage Queue usage.

The Transaction File Usage Summary report summarizes File usage by Transaction ID. For each Transaction ID, it gives Transaction information and File Control statistics followed by a breakdown of File usage for each File used.

The Transaction Temporary Storage Usage Summary report summarizes Temporary Storage Queue usage by Transaction ID. For each Transaction ID, it gives Transaction information and Temporary Storage statistics followed by a breakdown of Tsqname usage for each Temporary Storage Queue used.

The File Usage Summary report summarizes File activity. For each File, it gives a breakdown of File usage by Transaction ID.

The Temporary Storage Usage Summary report summarizes Tsqueue activity. For each Tsqueue, it gives a breakdown of Temporary Storage Queue usage by Transaction ID.

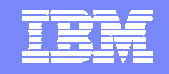

#### Transaction Resource Usage Reports – Usage List

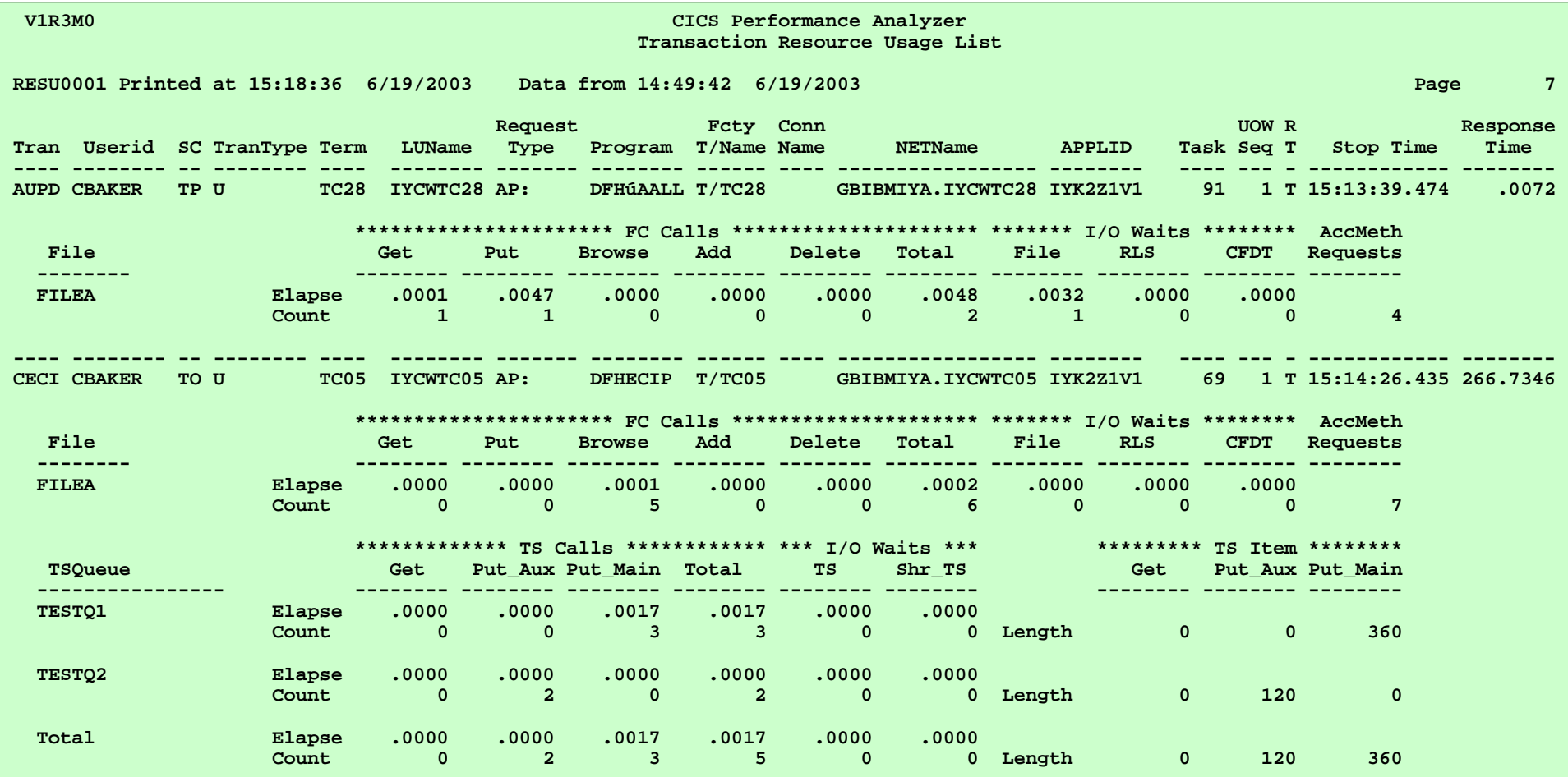

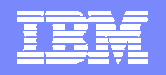

## DB2 Reports

#### ■ DB2 Reports ...

- CMF Performance Data SMF 110
- ▶ DB2 Accounting Data SMF 101
- ▶ List, Long Summary, Short Summary, Recap
- ▶ Class 1, Class 2 and Class 3 Timing, ...
- ▶ Buffer Manager Summary, Locking Summary, ...
- ▶ SQL Data Manipulation Language (DML), ...
- ▶ Provide a 'link' to DB2 PE or DB2 PM Reports ...
	- **Timestamps, Thread Correlation, ...**
	- UOWID, UOWSEQ, ... ... LUWID, LUWSEQ
- **Tailoring DB2 Reports** 
	- ▶ List, Summary (Short or Long)

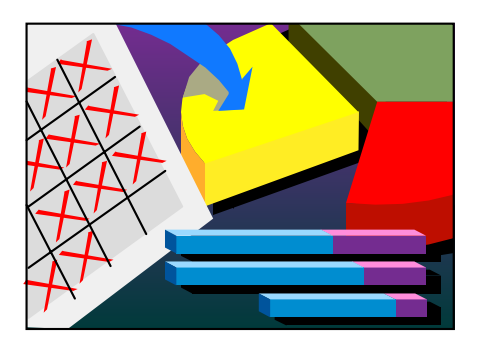

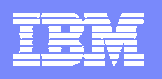

## DB2 Reports - Notes

The CICS PA DB2 Reports combine the CICS CMF performance class records (SMF 110) with the DB2 Accounting records (SMF 101) belonging to the same network unit-of-work that includes some DB2 activity to produce detail and/or summary reports showing DB2 usage for your CICS systems.

The CICS PA DB2 Reports are:-

List

Summary (Long or Short)

Recap (record processing statistics).

To produce the DB2 Reports, you need to accumulate DB2 Accounting statistics (SMF 101 records) and define your CICS-DB2 resources with **ACCOUNTREC(TASK)** or **ACCOUNTREC(UOW).** CICS PA Version 1 Release 4 supports the DB2 Accounting statistics data from DB2 Version 5, Version 6, Version 7 and Version 8.

The information provided in the CICS PA DB2 Reports can be used to assist in further analysis using DB2 performance reporting tools such as the IBM DB2 Performance Expert (DB2 PE) or DB2 Performance Monitor (DB2 PM).

The CICS PA DB2 List report is at its most effective when used in conjunction with the CICS PA Cross-System Work report.

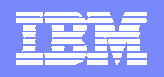

## DB2 Reports – List

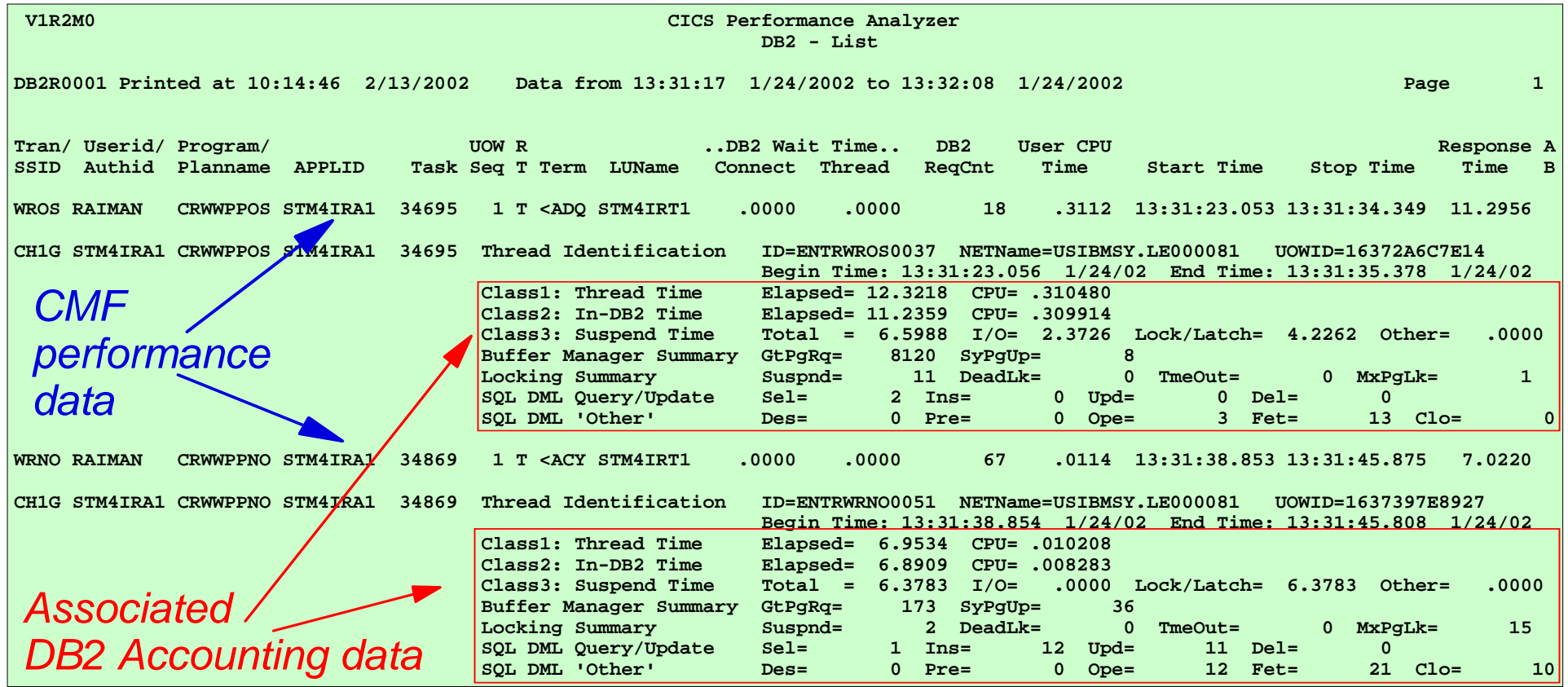

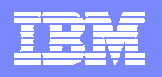

### DB2 Reports – List - Notes

The DB2 List report provides a detailed list by transaction of all network units-of-work with DB2 activity. Records that are part of the same network unit-of-work are printed sequentially in groups with a blank line separator. A data line (column format) is presented for each CMF performance class record, and a block of data lines (row format) is presented for each associated DB2 Accounting record.

The report includes the following DB2 information (depending on the selected options):-

- •DB2 Thread Identification, for easy cross-reference to DB2 PE or DB2 PM reports
- •Class 1 Thread elapsed and CPU times
- •Class 2 In-DB2 elapsed and CPU times
- •Class 3 Suspend times
- •Buffer Manager statistics
- •Locking statistics
- •SQL DML statistics.

The DB2 Short Summary report (shown on the next slide) is an abridged version of the Long Summary report. It provides averages only (no maximums). Both the CMF performance and DB2 accounting record details are presented in column format.

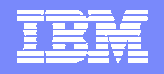

## DB2 Reports – Short Summary

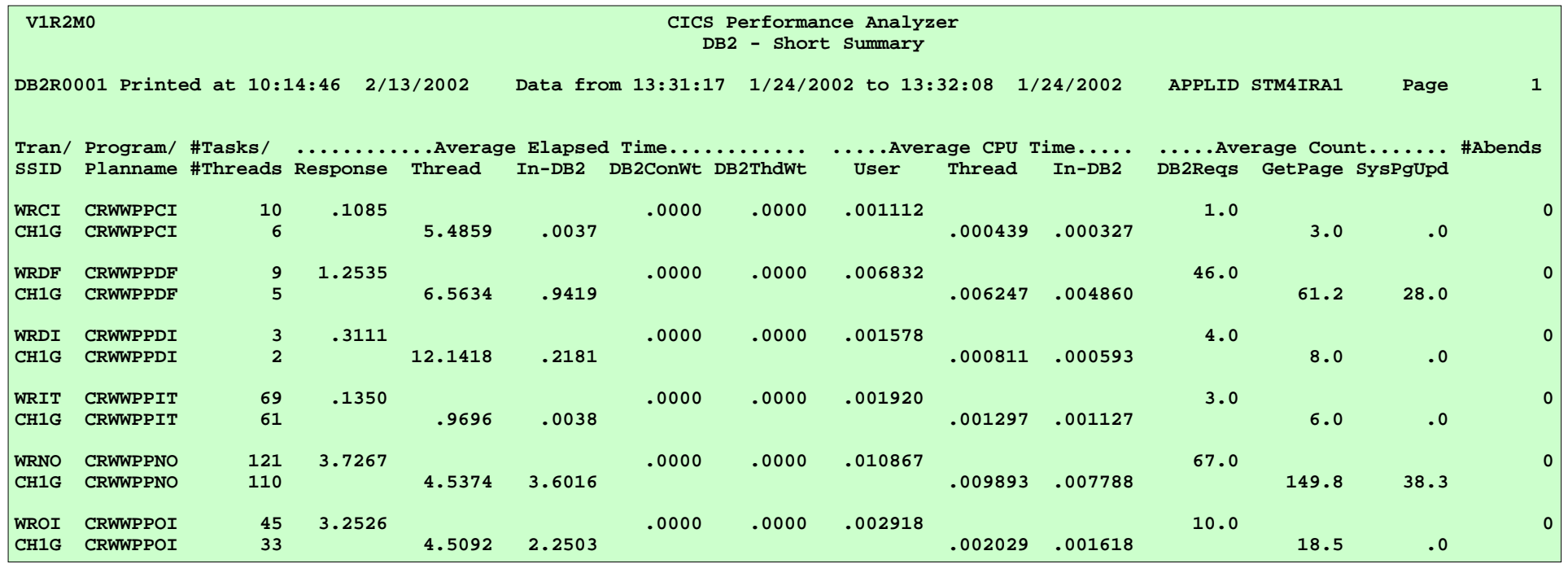

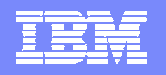

## WebSphere MQ Reports

- WebSphere MQ Reports ...
	- WebSphere MQ Accounting Data SMF 116
		- **Class 1 and Class 3 records** 
			- Accounting data for each task, at thread and queue level

 $\blacksquare$  list ...

- Class 1, Class 3, ...
- ▶ Summary ...
	- Class 1, Class 3, ...
	- **Summarized by ...** 
		- CICS Transaction ID and/or MQ queue name
- **Tailoring WebSphere MQ Reports** 
	- **Queue Name, ...** 
		- Masking characters % and \* are supported

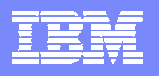

#### WebSphere MQ Reports - Notes

The new CICS PA MQ reports use the WebSphere MQ Accounting data (SMF 116 records) to provide a detailed performance analysis of the CICS transactions that access an MQ queue manager.

The CICS PA MQ List reports provide a detailed trace of the WebSphere MQ accounting records, reporting the comprehensive performance data contained in the Class 1 (Subtype 0) and Class 3 (Subtypes 1 and 2) records. The MQ Summary reports provide, summarized by either CICS Transaction ID or by MQ queue name, an analysis of the MQ system and queue resources used and the transactions they service.

To produce the CICS PA MQ Reports, you need to accumulate WebSphere MQ Accounting statistics (SMF 116 records). CICS PA Version 1 Release 3 supports the WebSphere MQ Accounting statistics data from MQSeries for OS/390 Version 5.2, IBM WebSphere MQ for z/OS Version 5.3, and IBM WebSphere MQ for z/OS Version 5.3.1.

The WebSphere MQ SupportPac "MP1B: MQSeries for OS/390 V5.2 - Interpreting accounting and statistics data" provides information on the use and interpretation of the accounting and statistics available in MQSeries for OS/390 Version 5.2 (and later) and also provides information about the layout of the SMF records and suggests ways of analysing the data.

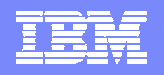

## MQ Reports - Class 1 List

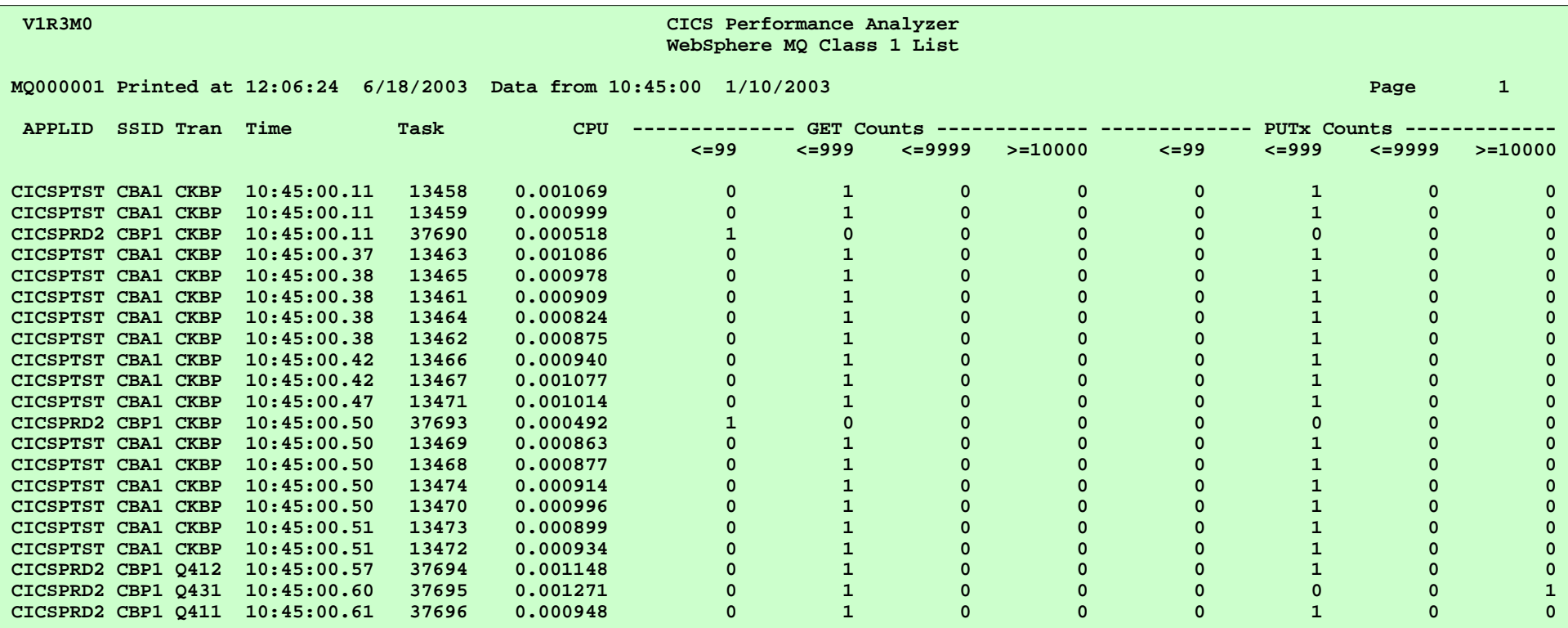

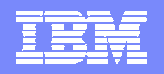

### MQ Reports - Class 1 Summary

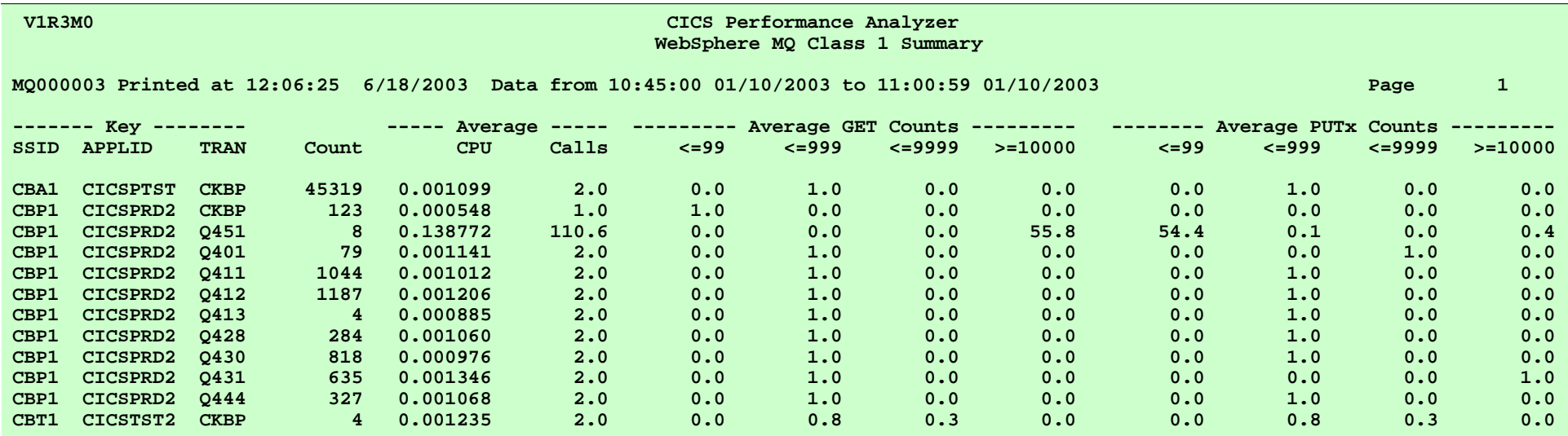

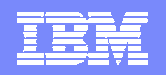

# z/OS System Logger Reports

- **System Logger Reports** 
	- ▶ SMF 88 Subtype 1 and Subtype 11 (ALTER)
	- ▶ List and Summary by Logstream Name
	- ▶ Summary by Structure Name
	- **List Structure ALTER events**
- **More extensive and flexible System Logger reporting** 
	- ▶ Alternative to the IXGRPT1 sample program
- **Tailoring System Logger Reports** 
	- Logstream Name, Structure Name, ...
		- $\mathcal{L}_{\mathcal{A}}$ Masking characters % and \* are supported

## z/OS System Logger Reports - Notes

The CICS PA System Logger reports process the z/OS System Logger (SMF 88) records to provide information on the System Logger logstreams and coupling facility structures that are used by CICS Transaction Server for logging, recovery and backout operations.

The CICS PA System Logger reports, when used in conjunction with the CICS Logger reports produced by the standard CICS statistics reporting utilities, such as DFHSTUP, provide a comprehensive analysis of the logstream activity for all your CICS systems and provide a more extensive and flexible performance reporting solution than the IXGRPT1 sample program.

You can request a List report and/or a Summary report. The System Logger List report shows information on Logstream writes, deletes, and events (Subtype 1), as well as Structure Alter events (Subtype 11) for each SMF recording interval. Structure Alter events apply to Structures, not individual Logstreams, and are reported with a Logstream name of \*ALTER\*. The report is sorted either on Logstream name or Structure name.

The z/OS System Logger (SMF 88) records can be filtered by Logstream and/or Structure name patterns; masking characters % and \* are also supported.

The System Logger Summary report summarizes Logstream and Structure statistics so that you can measure Logger performance over a longer period of time.

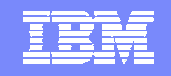

### z/OS System Logger Reports - Logstream Summary

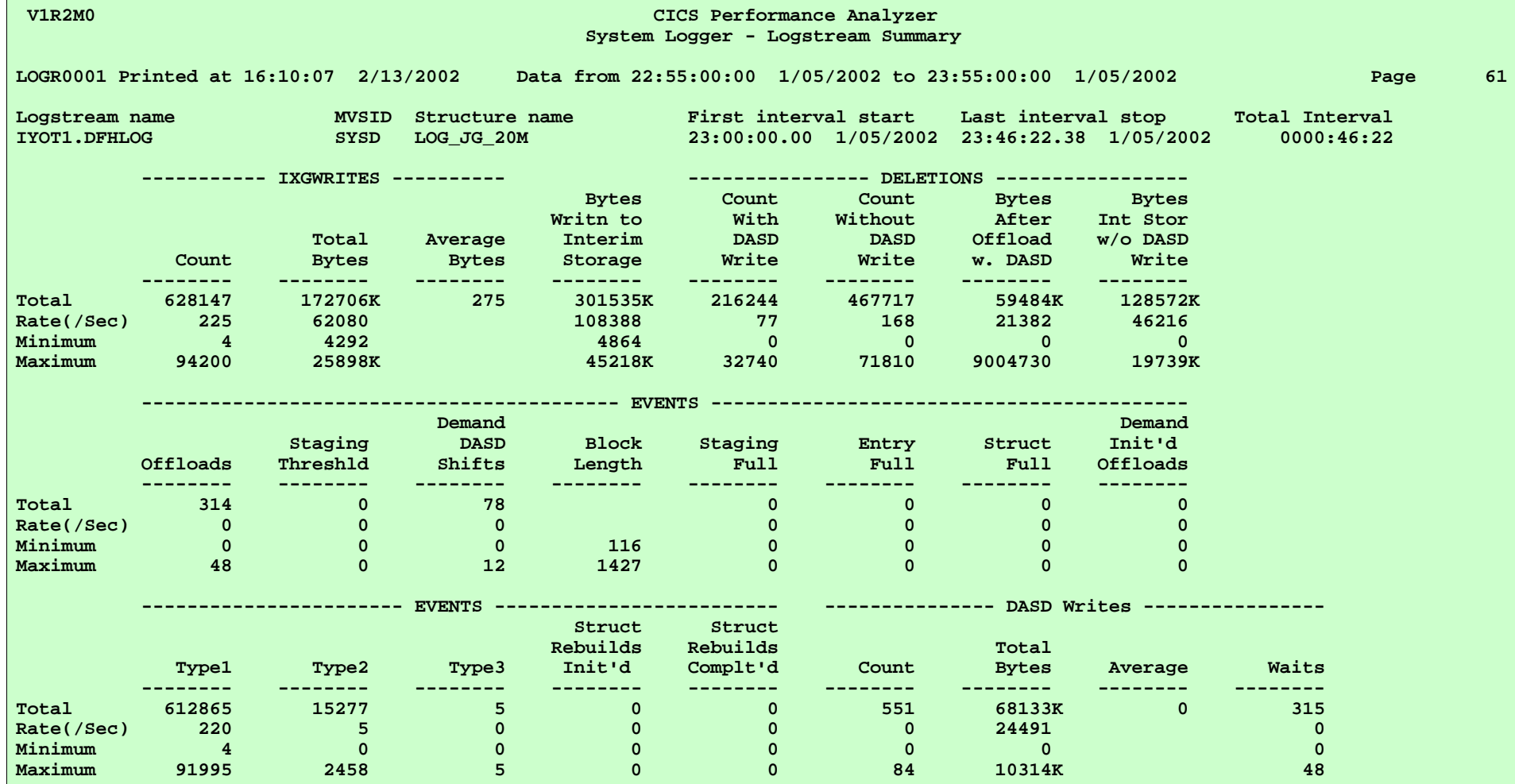

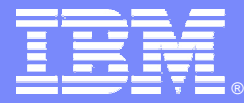

IBM Software Group

#### CICS Performance Analyzer for z/OS

*Historical Database (HDB)*

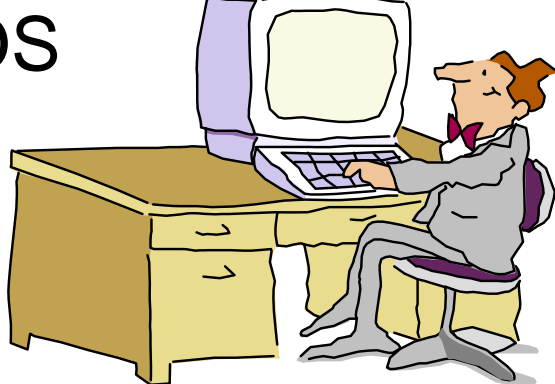

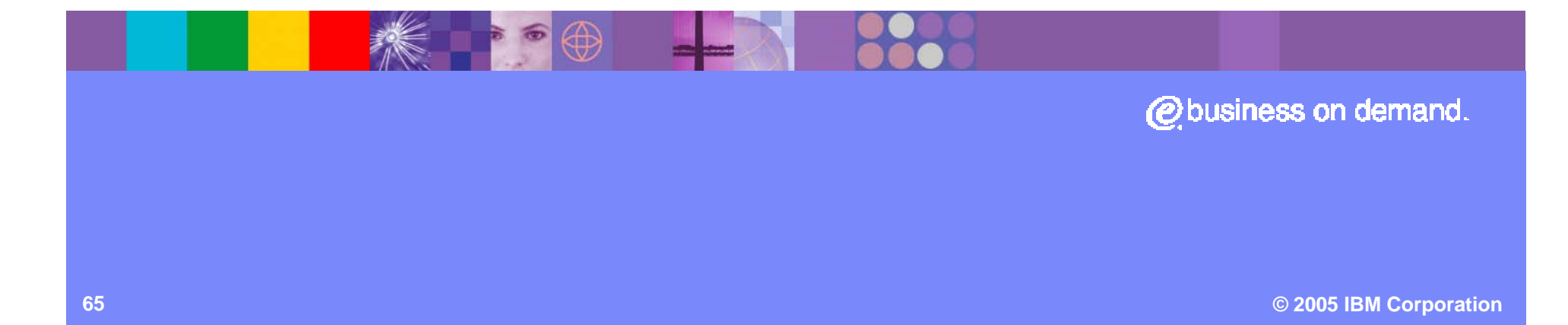

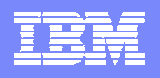

## CICS PA Historical Database (HDB)

- **Filexible and easy-to-use facility for collecting and managing** historical performance and statistics data for your CICS systems
- The CICS PA history database function provides ...
	- ▶ Short term history data detailing individual transaction performance for use in performance problem analysis
	- ▶ Long term history data summarized over time that can be used for trend analysis, capacity planning and accounting purposes
	- ▶ Statistics history data for performance analysis and reporting purposes
	- ▶ Powerful and flexible definition facility for historical data repositories based on Report Forms
	- ▶ Comprehensive reporting facilities
	- ▶ Export history data to a DB2 table for further analysis and reporting
	- ▶ Extract history data into a CSV format data set
	- Definition and management of the historical databases (HDBs) from the CICS PA ISPF dialog
- **Performance analysis, trending, capacity planning and accounting**

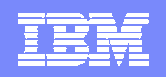

#### CICS PA Historical Database - Menu

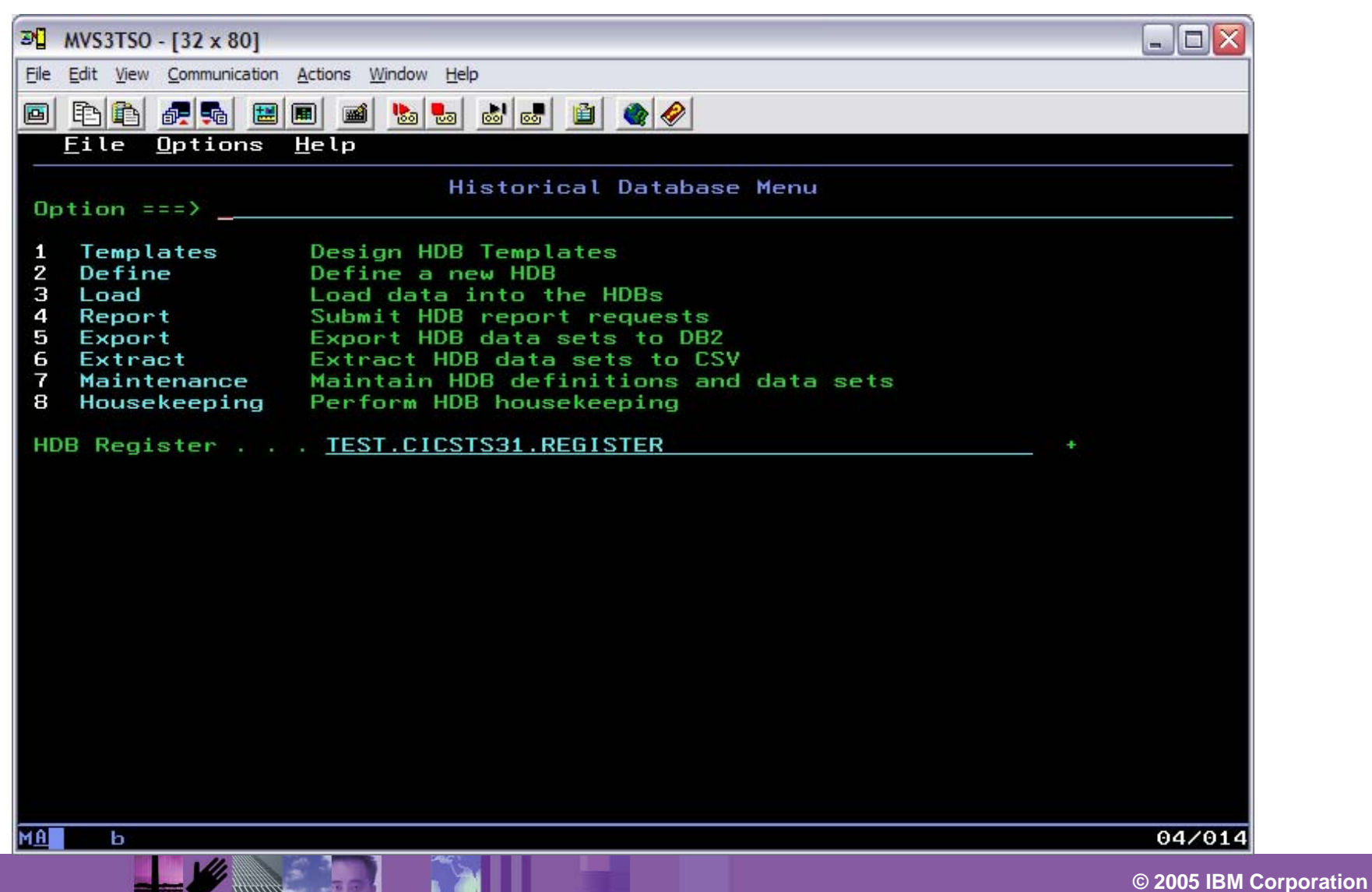

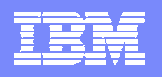

#### CICS PA Historical Database - Notes

The Historical Database Menu contains the functions to manage the Historical Database environment. The menu provides access to the seven major functions of HDB processing.

The HDB Register dataset is the inventory of all information associated with the CICS PA Historical Database Manager. The HDB register contains the following information:-

- HDB Templates
- HDB Definitions, including the dataset definitions for HDB repositories (containers)
- Selection Criteria
- Object Lists
- Container data set information
- Load audit records
- Shared System definitions.

You can define as many HDB Registers as required; however only one Register can be used at a time and each Register acts independently. Information cannot be shared between Registers.

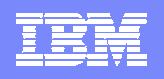

## CICS PA Historical Database – HDB Register

- **Inventory of all information associated with the CICS PA** Historical Database Manager and Shared System Definitions
- HDB Register contains ...
	- ▶ HDB Templates
	- **HDB Definitions**
	- ▶ Dataset definitions for the HDB repositories (containers)
	- ▶ Container data set information
	- ▶ Load Audit records
	- ▶ Shared System Definitions
- Define as many HDB Registers as required, but ..
	- ▶ Only one Register can be used at a time
	- ▶ Each Register acts independently ...
		- **Information cannot be shared between registers**

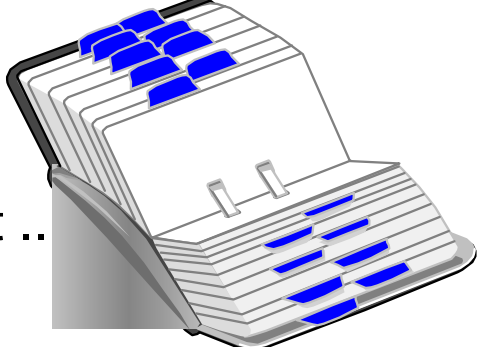

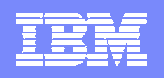

### CICS PA Historical Database – HDB Template

- HDB Templates define the type and format of the performance data in the Historical Databases (HDBs)
- Similar to Report Forms, they provide HDBs with ...
	- ▶ Flexibility ...
		- you decide what and how much information is recorded in the HDB
	- **Ease of use** ...
		- **the editor provides a simple way of tailoring the template**
	- **Transparency ...** 
		- you can see at a glance what information is recorded in the HDB
- **Each Template contains the following definition information** about the HDB ...
	- ▶ Type of HDB List or Summary
	- **Field names and associated attributes**

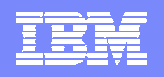

## CICS PA Historical Database – HDB Template

CICS PA HDB Templates define the type and format of the performance data in the Historical Database (HDB). HDB Templates apply to List and Summary type HDBs and are similar to Report Forms and provide HDBs with:-

- $\blacksquare$ Flexibility - you decide what and how much information is recorded in the HDB
- $\blacksquare$ Ease of use - the editor provides a simple way of tailoring the template
- $\blacksquare$ Transparency - you can see at a glance what information is recorded in the HDB.

Each Template contains information on the type of HDB (List or Summary), along with the field names and their associated attributes.

When you request a new Template, a table of the CMF fields is presented (shown on the next slide) that you can then edit. The HDB Template initially consists of 2 sections:-

- 1. The top section of the Template shows the fields in the default HDB template. The 'EOD' marker defines the end of the historical database record, fields below the 'EOD' marker are not included in the records.
- 2. To include any of these fields in the HDB records, simply move them above the 'EOD' marker, and remove any unwanted fields.

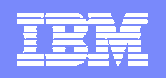

## CICS PA Historical Database (HDB) - Functions

#### ■ Define …

- Allows you to collect and report historical performance or statistics data
- ▶ HDB Definition
	- HDB Name, APPLID/Image, Description, ...
	- For a List or Summary HDB ...
		- Template, Selection Criteria, …
	- For a Statistics HDB …
		- Specify the data to be collected for the statistics reports
- **HDB Data Retention Period**
- HDB Data Set Allocation Settings ...
	- DSN Prefix, Management Class, Storage Class, ...
	- Data Class, Space Units and Space Quantities, ...
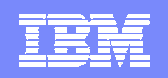

#### CICS PA Historical Database (HDB) - Define

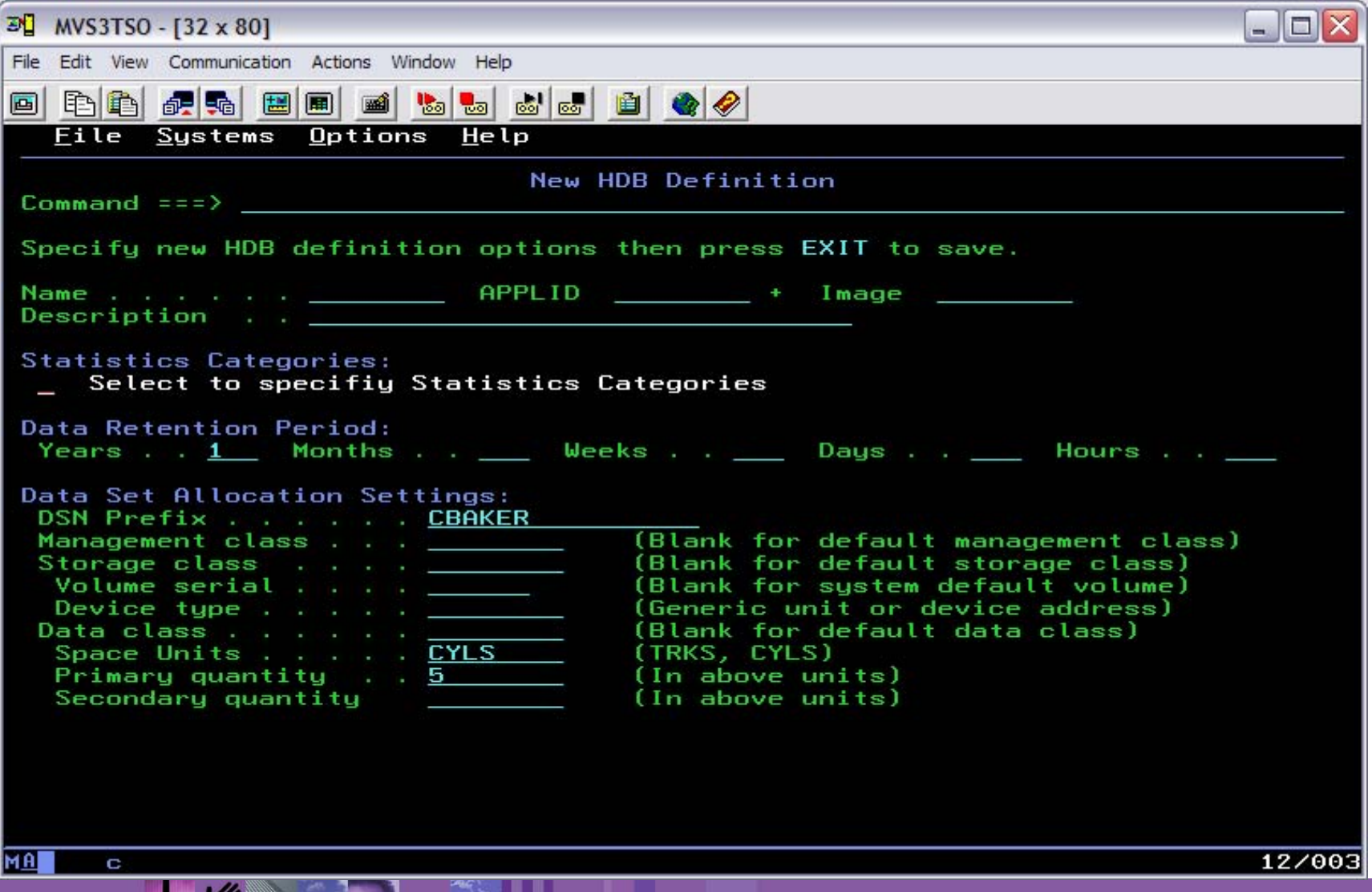

**© 2005 IBM Corporation**

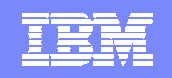

#### CICS PA Historical Database (HDB) – Define …

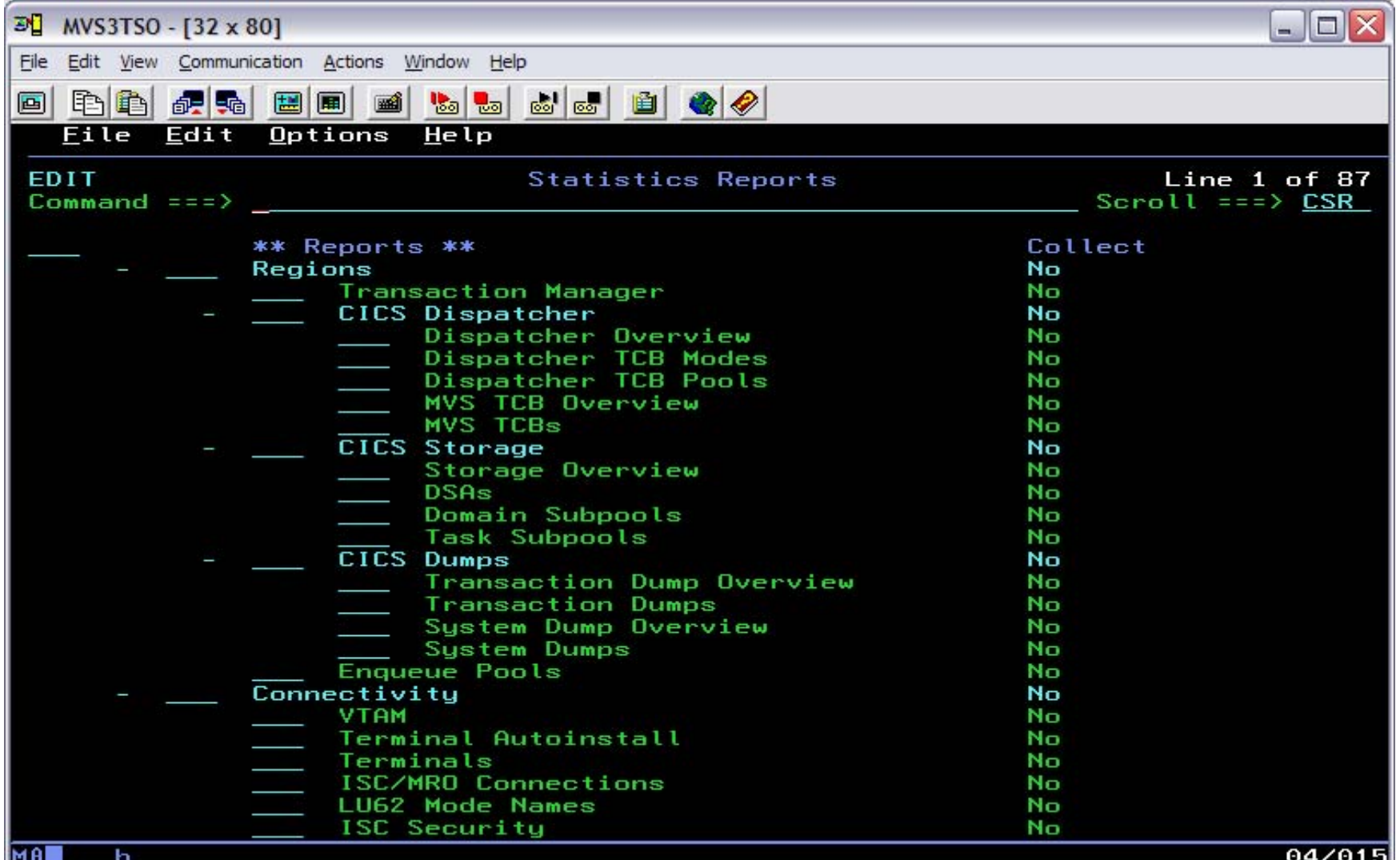

**© 2005 IBM Corporation**

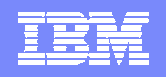

# CICS PA Historical Database (HDB) - Functions

■ Load …

- Creates the JCL that builds the HDBs
- ▶ Recap Report from the HDB Load process
- HDB Load Audit
	- Verify that all load requests have completed, Highlight gaps in the data, ...
- HDB Load requests can also be requested in a Report Set
- Report ...
	- ▶ Generates the Report JCL for HDBs
- $\blacksquare$  Export to DB2 ...
	- ▶ Creates the DDL to define the DB2 Table
	- ▶ Generates the JCL to load an HDB into a DB2 Table
- Extract to CSV …
	- ▶ Generates the JCL to extract an HDB into CSV format data set

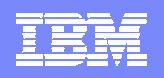

# CICS PA Historical Database (HDB) – Functions …

#### **• Maintenance ...**

- Maintenance functions that can be performed against HDBs ...
	- $\mathcal{L}_{\mathcal{A}}$ Display the HDB definition and its associated data sets
	- **Display the HDB Load Audit Trail**
- **Housekeeping ...** 
	- ▶ Housekeeping functions that can be performed against HDBs ...
	- ▶ Submit HDB Housekeeping JCL ...
		- $\mathcal{L}_{\mathcal{A}}$ Delete an entire HDB or individual datasets in the HDB
		- Repair HDB Register using VERIFY command

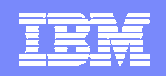

## CICS PA Historical Database (HDB) - Reporting

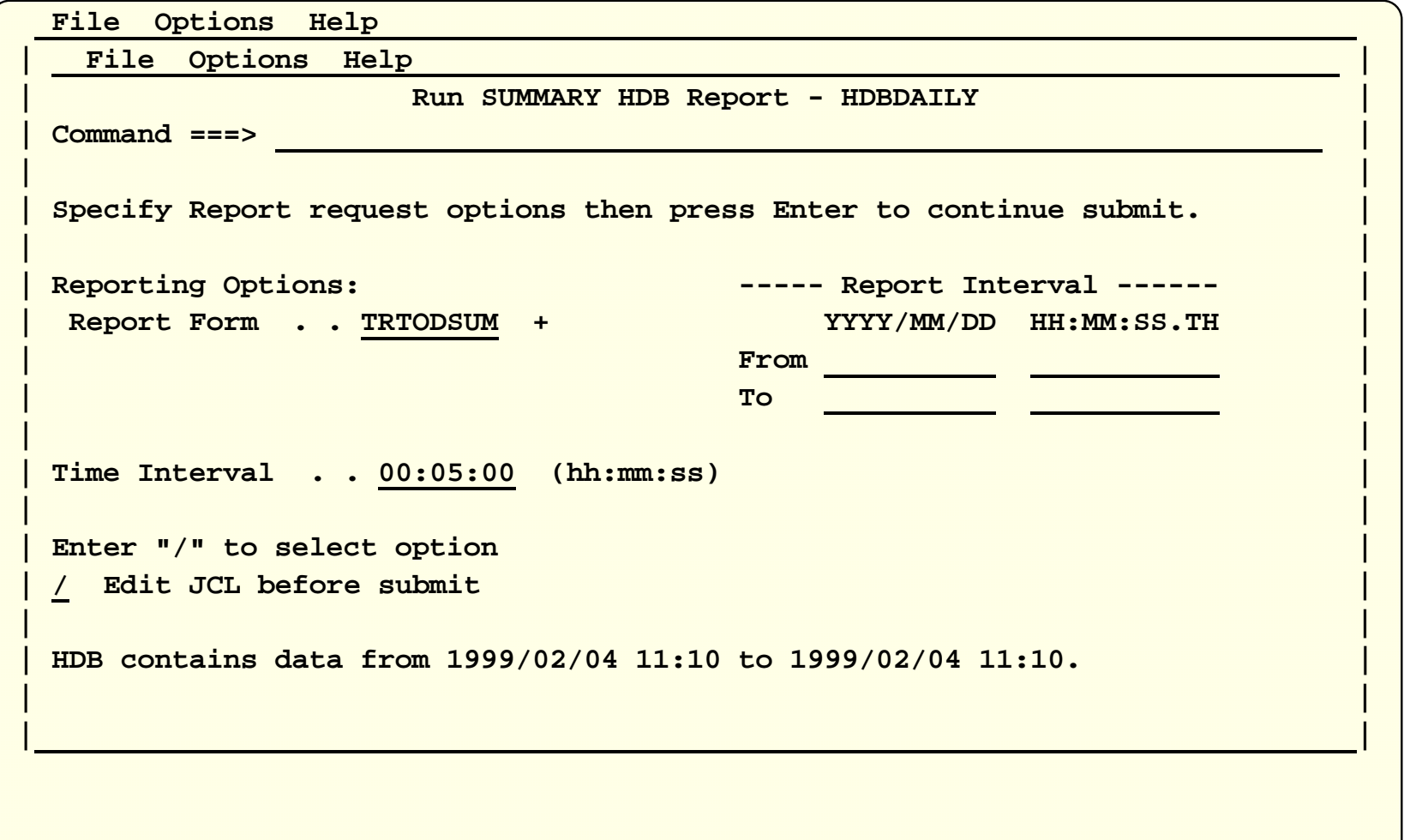

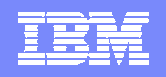

## CICS PA Historical Database - Reporting - Notes

This visual shows an example of a request to generate the Report JCL for HDBs. Options that can be specified include the Report Form, Report Interval date/time selection and the Summary time interval. You are also presented with the option to edit the JCL before submitting it for execution.

The next visual shows an example of the output for an HDB Performance List Report.

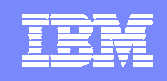

# CICS PA Historical Database (HDB) - Reporting

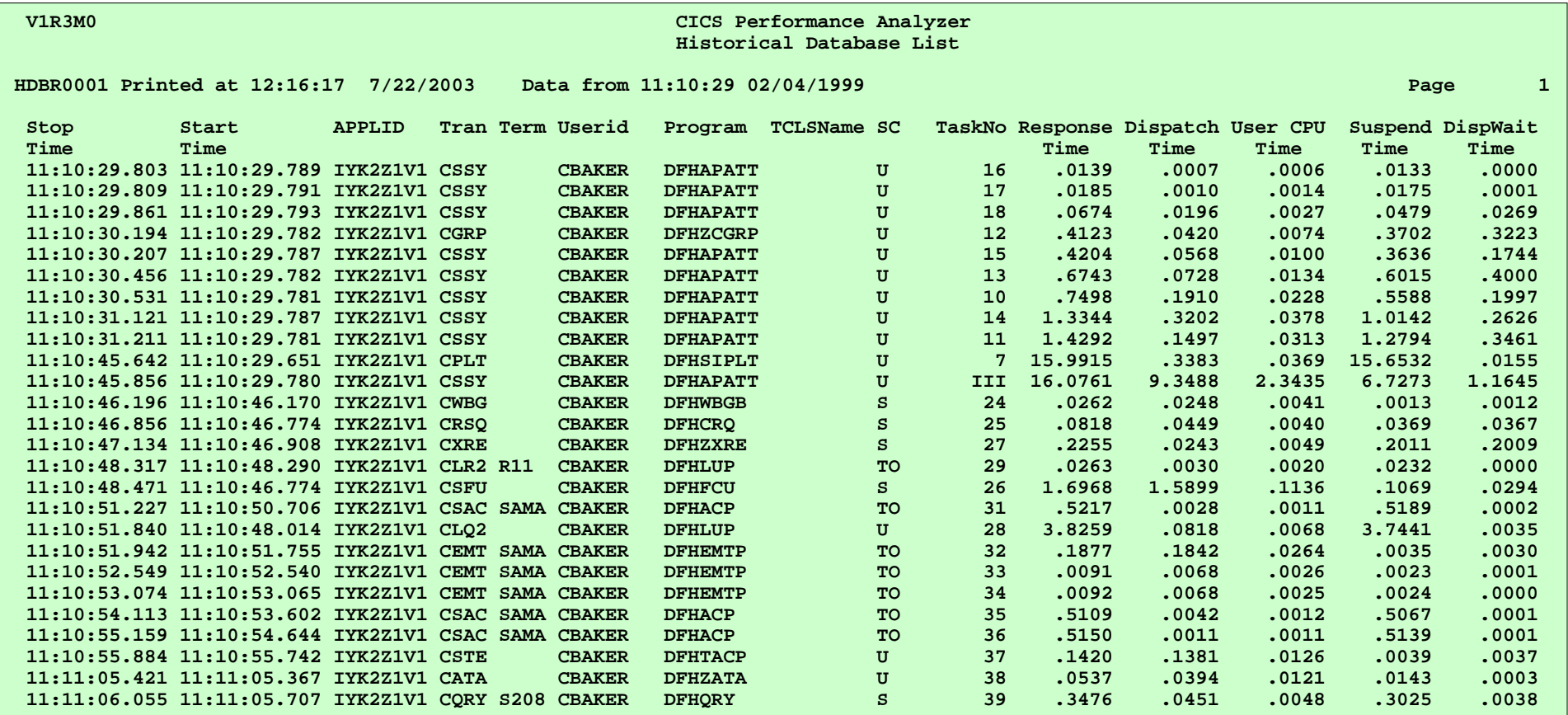

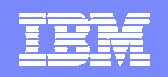

## CICS PA Historical Database – Export to DB2

- Export an HDB data set to DB2 ...
	- Creates the DDL to define the DB2 Table
	- ▶ Generates the JCL to load an HDB into a DB2 Table
- Access to DB2 Tools, such as ...
	- ▶ Query Management Facility (QMF)
		- **Query and Reporting tool**
	- ▶ More Information ...

http://www.ibm.com/software/data/qmf/

- Access to other DB2 Tools, such as ...
	- ▶ DB2 Web Query Tool ...
		- Complex querying, data comparisons, and customized presentation
		- Convert query results to diverse file formats for use on other desktop apps ...
			- including HTML, XML/XSL, .TXT, and .CSV files

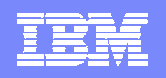

### CICS PA Historical Database – Extract to CSV

#### **Extract to CSV data set**

- ▶ This facility is provided to extract HDB List, Summary and Statistics data into a CSV (comma-separated variable) format data set
	- **Allows the user to analyze both CICS Monitoring and CICS Statistics** historical data off-host using PC spreadsheet or database tools

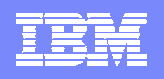

# CICS PA Shared System Definitions

- **Alternative to Personal System Definitions**
- Advantages are …
	- All CICS PA users can share the same definitions
		- Simplifies maintenance, avoids duplication, ...
	- ▶ SMF File selection for batch reporting requests is automated
		- $\mathcal{L}_{\mathcal{A}}$ Daily SMF files span a period of time for the current day
		- Cyclic SMF files cover a continuously recurring period of time
	- ▶ One or more Personal System Definitions can be consolidated into a single Shared System Definition repository by using Take-up
- Use of Personal or Shared System Definitions can be selected at Report Set or HDB run time

# CICS PA Shared System Definitions …

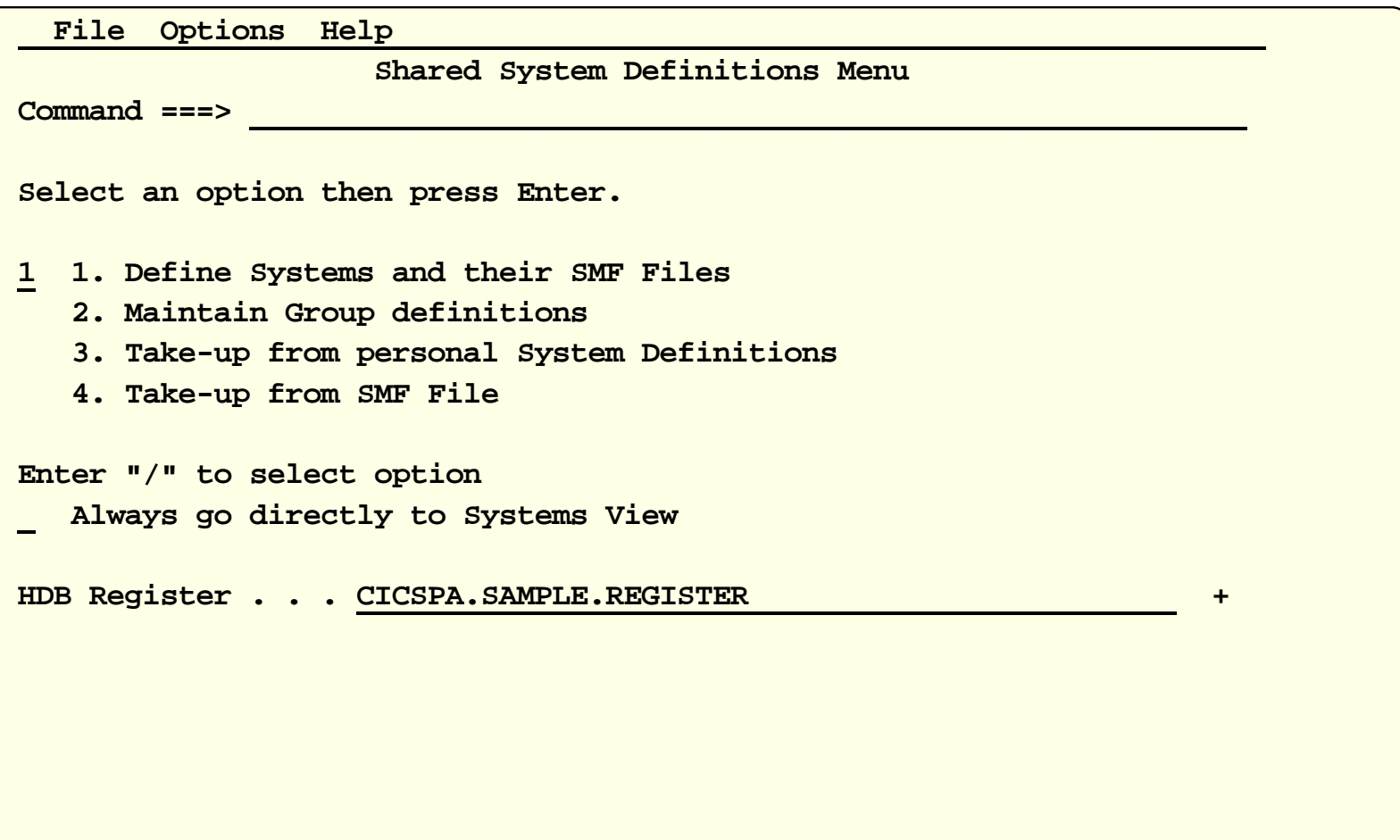

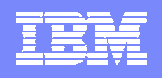

# CICS PA Historical Database (HDB) - Review

- **Filexible and easy-to-use facility for collecting and managing** historical performance and statistics data for your CICS systems
- The CICS PA history database function provides ...
	- ▶ Short term history data detailing individual transaction performance for use in performance problem analysis
	- ▶ Long term history data summarized over time that can be used for trend analysis, capacity planning and accounting purposes
	- ▶ Statistics history data for performance analysis and reporting purposes
	- ▶ Powerful and flexible definition facility for historical data repositories based on Report Forms
	- ▶ Comprehensive reporting facilities
	- ▶ Export history data to a DB2 table for further analysis and reporting
	- ▶ Extract history data into a CSV format data set
	- Definition and management of the historical databases (HDBs) from the CICS PA ISPF dialog
- **Performance analysis, trending, capacity planning and accounting**

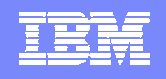

- **CICS PA now provides comprehensive reporting and analysis of** CICS statistics and CICS server statistics data
- **The CICS PA Statistics online reporter provides comprehensive** reporting of CICS Statistics data …
	- ▶ Directly from an unloaded SMF data set or a CICS PA Historical Database
	- ▶ The reporting facility has QMF-like features; including ...
		- Tabular reporting, Sorting by field (column), ...
		- **Forms to design personalized reports**
		- Print facility (to a data set or to SYSOUT)
- CICS Statistics data can also be collected into a CICS PA Historical Database (HDB)
	- ▶ Facilities to Export to a DB2 table or Extract to a CSV file
	- Historical statistics data can also be reported using online reporting
- Supported for CICS Transaction Server for z/OS V2.2 or later

**86**

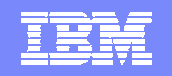

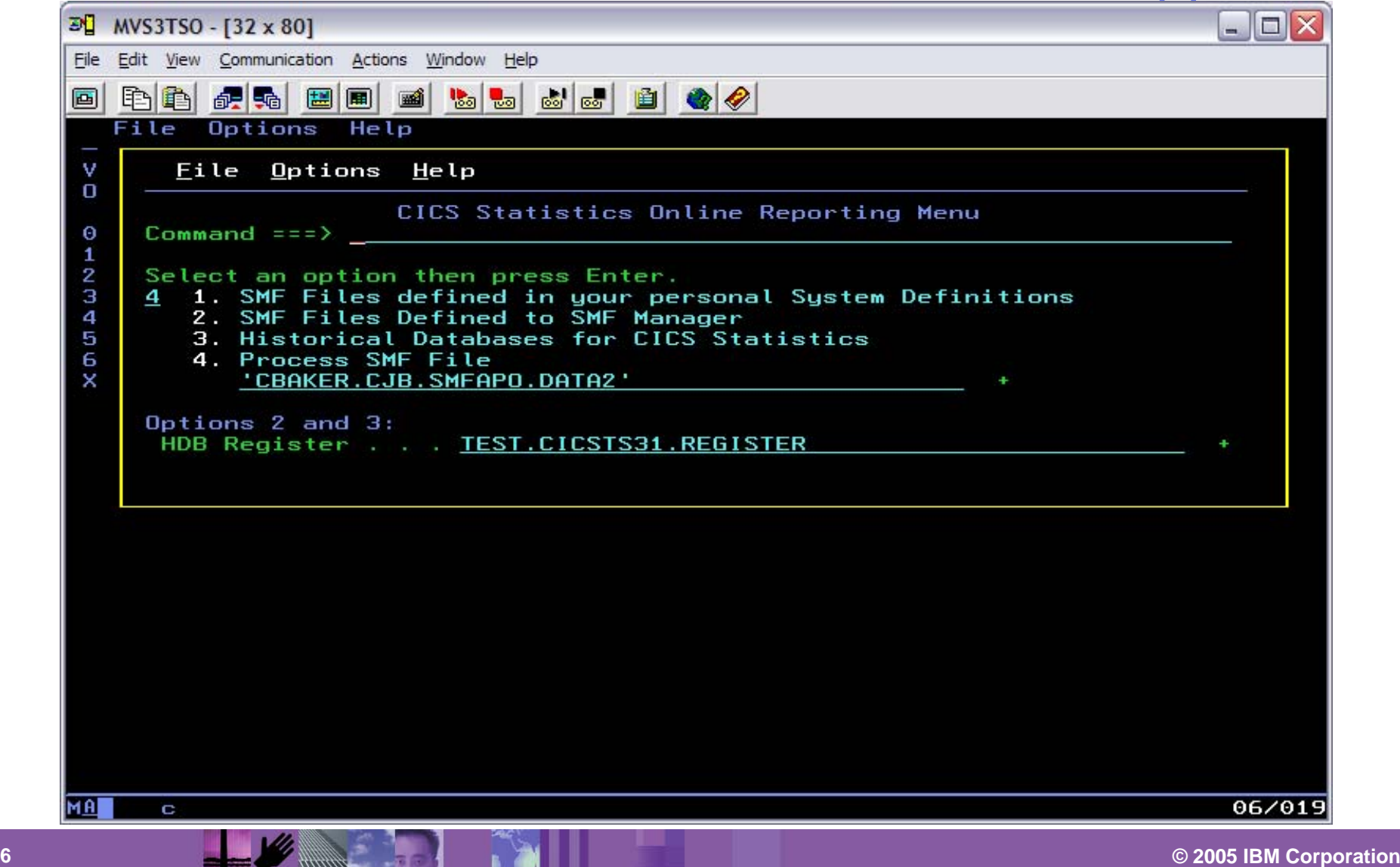

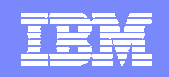

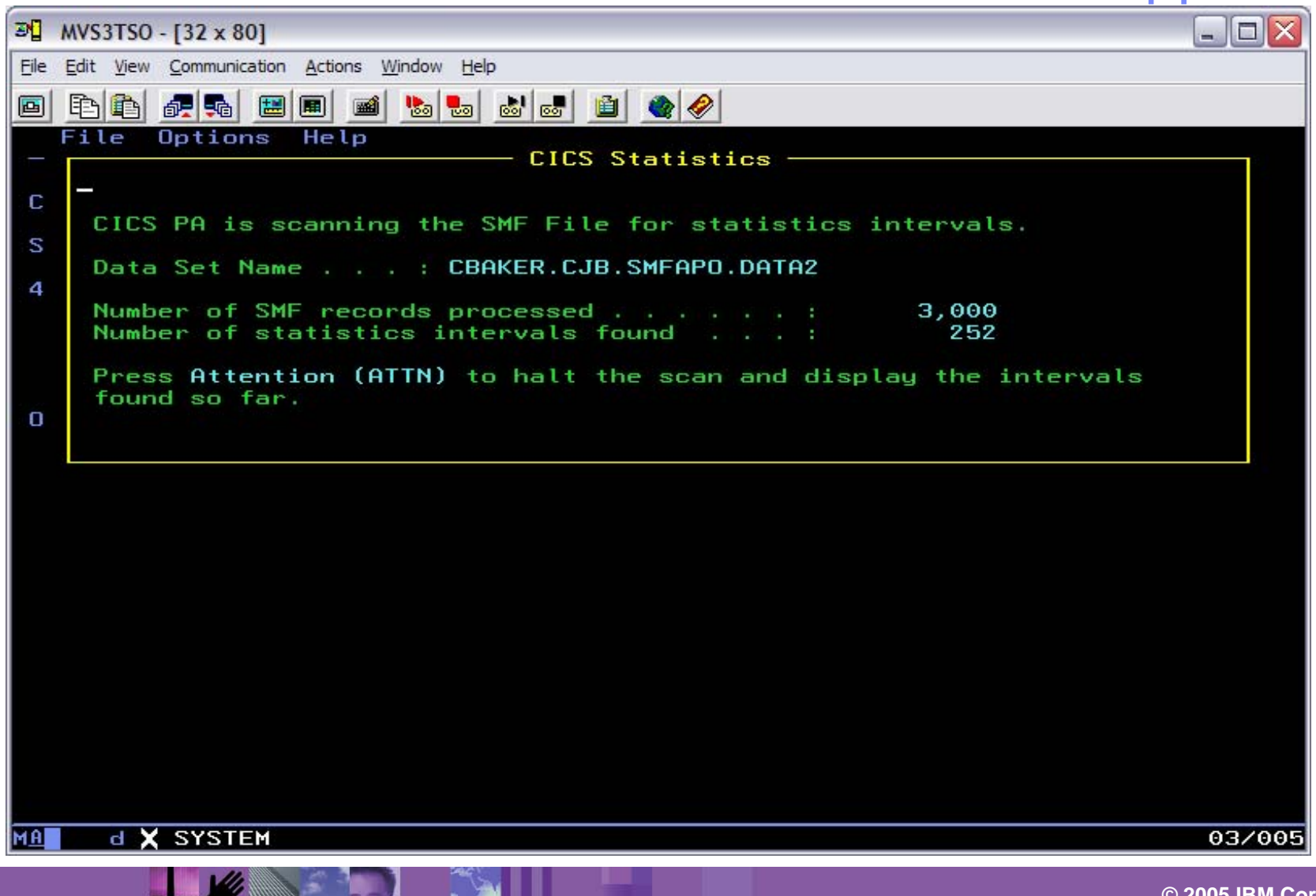

**© 2005 IBM Corporation**

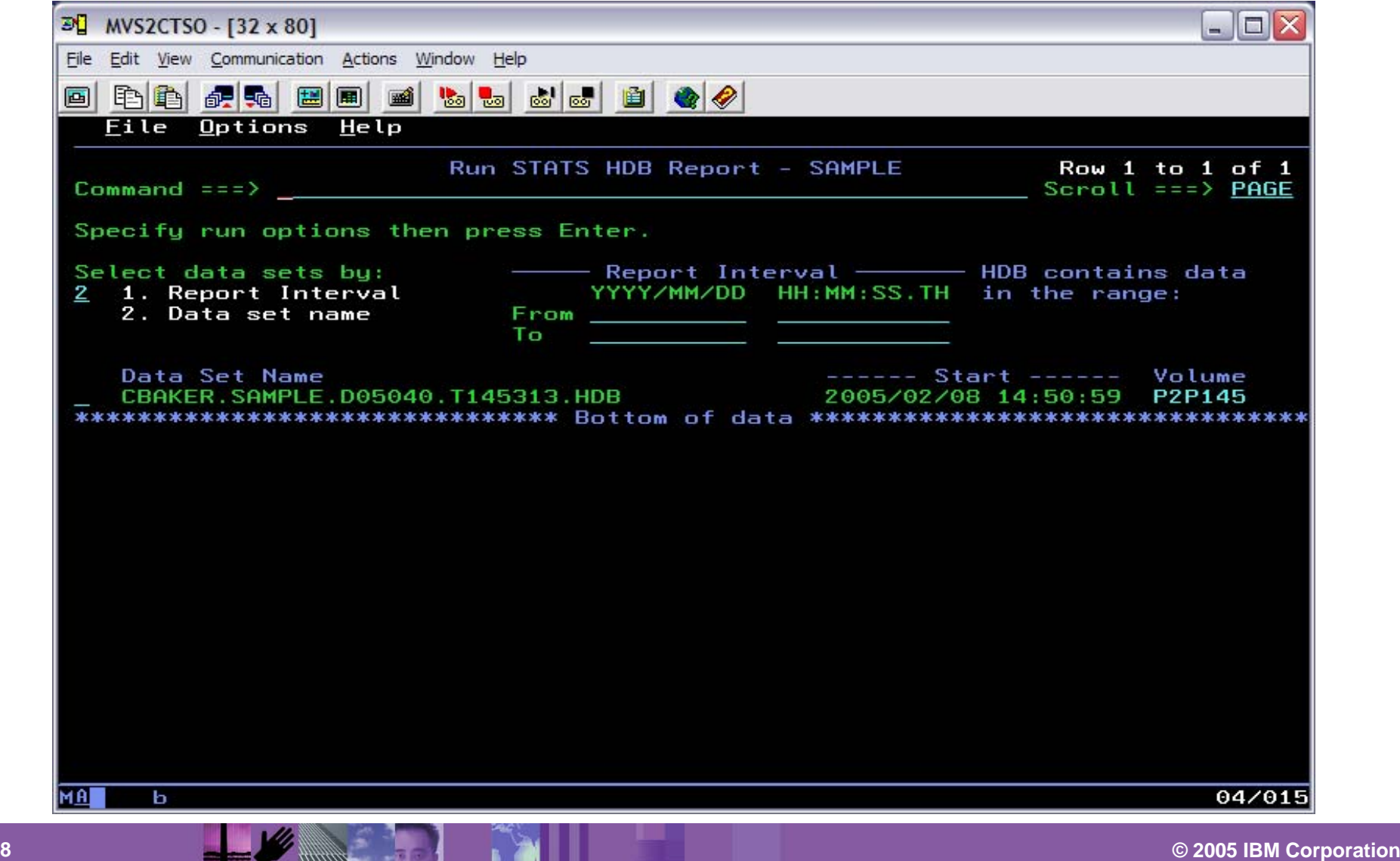

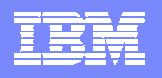

## CICS Statistics - Notes

The previous three slides showed an example of the CICS Statistics Online Reporting Menu where we selected option 4, Process SMF file. This option allows you to view and/or print the selected statistics interval or just a subset of the statistics data collected in the interval.

The CICS Statistics Online Reporting Menu allows you to select the statistics data from an SMF data set from your personal or shared system definitions, from a CICS PA Historical Database (HDB), or from any unloaded SMF data set.

The third slide showed an example of viewing a statistics report from an HDB.

The next slide shows the selected Statistics Interval and the type of data that was collected in that interval. From this panel you can either view or print the selected statistics data.

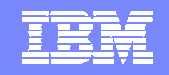

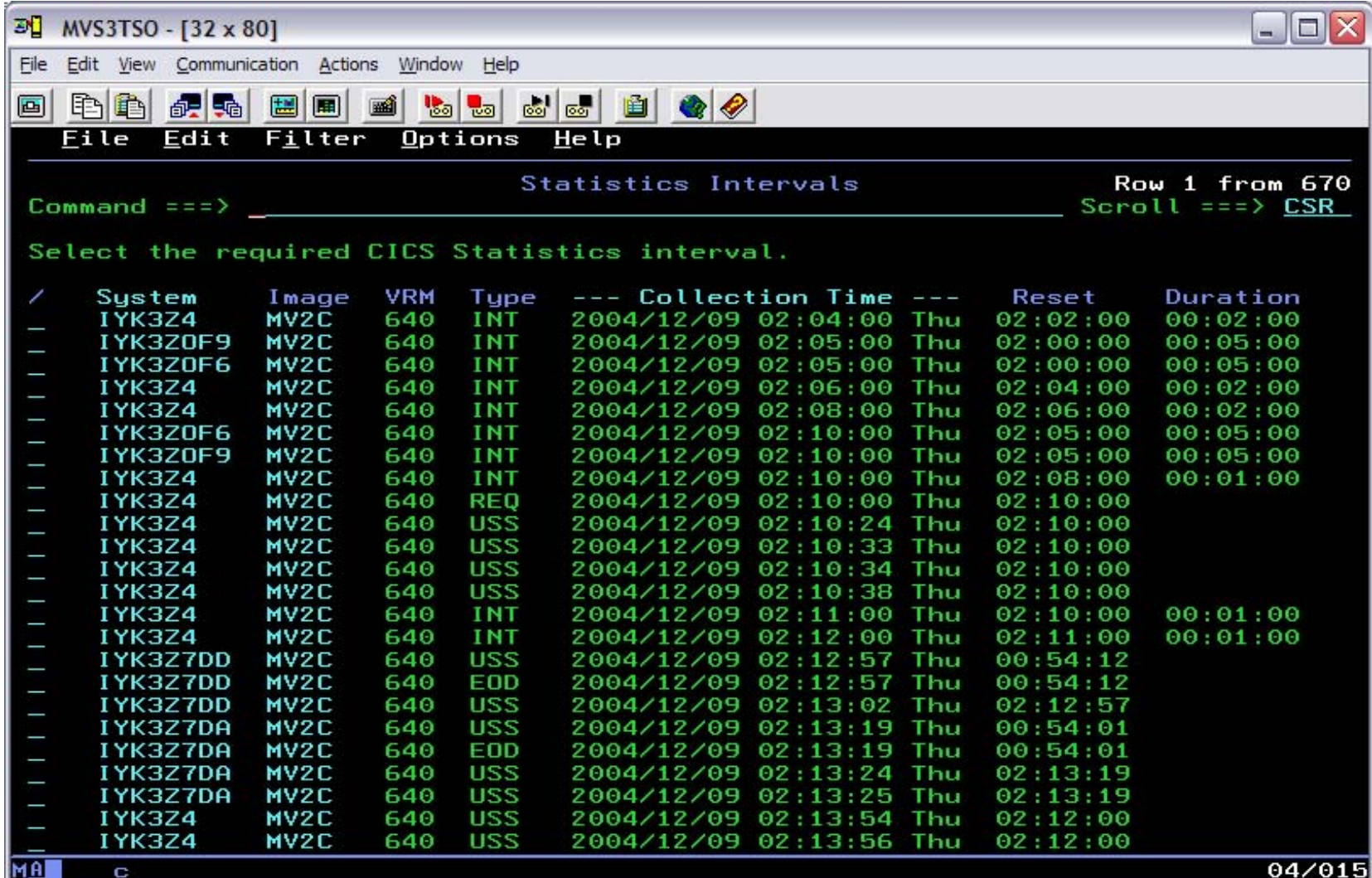

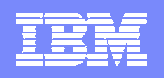

# CICS Statistics - Notes

The previous slide shows the statistics data that is available in the interval that we selected from the unloaded SMF data set. From this panel you can either view the selected data, customize the report layout, or print the selected statistics data.

The next slide shows the selected Statistics Interval and the statistics data that was collected by the statistics interval. The data is shown by category, you can expand or collapse each category group, print the entire interval, or print a subset of the interval either by category or by a specific statistics record type.

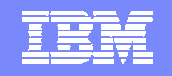

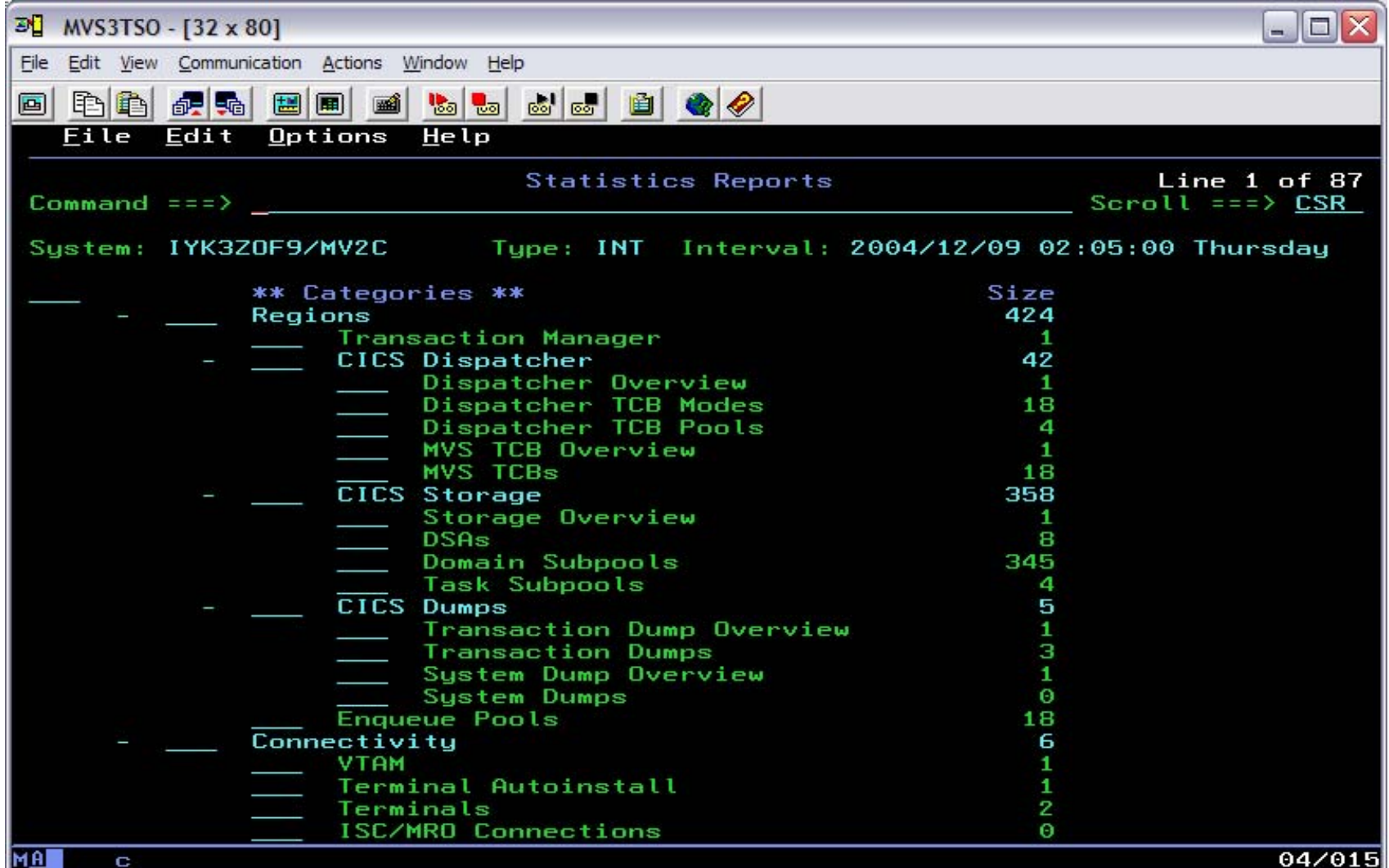

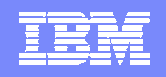

- **The CICS PA Statistics online reporter provides** comprehensive reporting of CICS Statistics data …
	- ▶ The reporting facility has QMF-like features; including ...
		- Tabular reporting, Sorting by field (column), ...
		- **Forms to design personalized reports**
		- **Hyper-links to jump directly to related reports**
		- **Print facility (to a data set or to SYSOUT)**

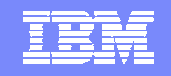

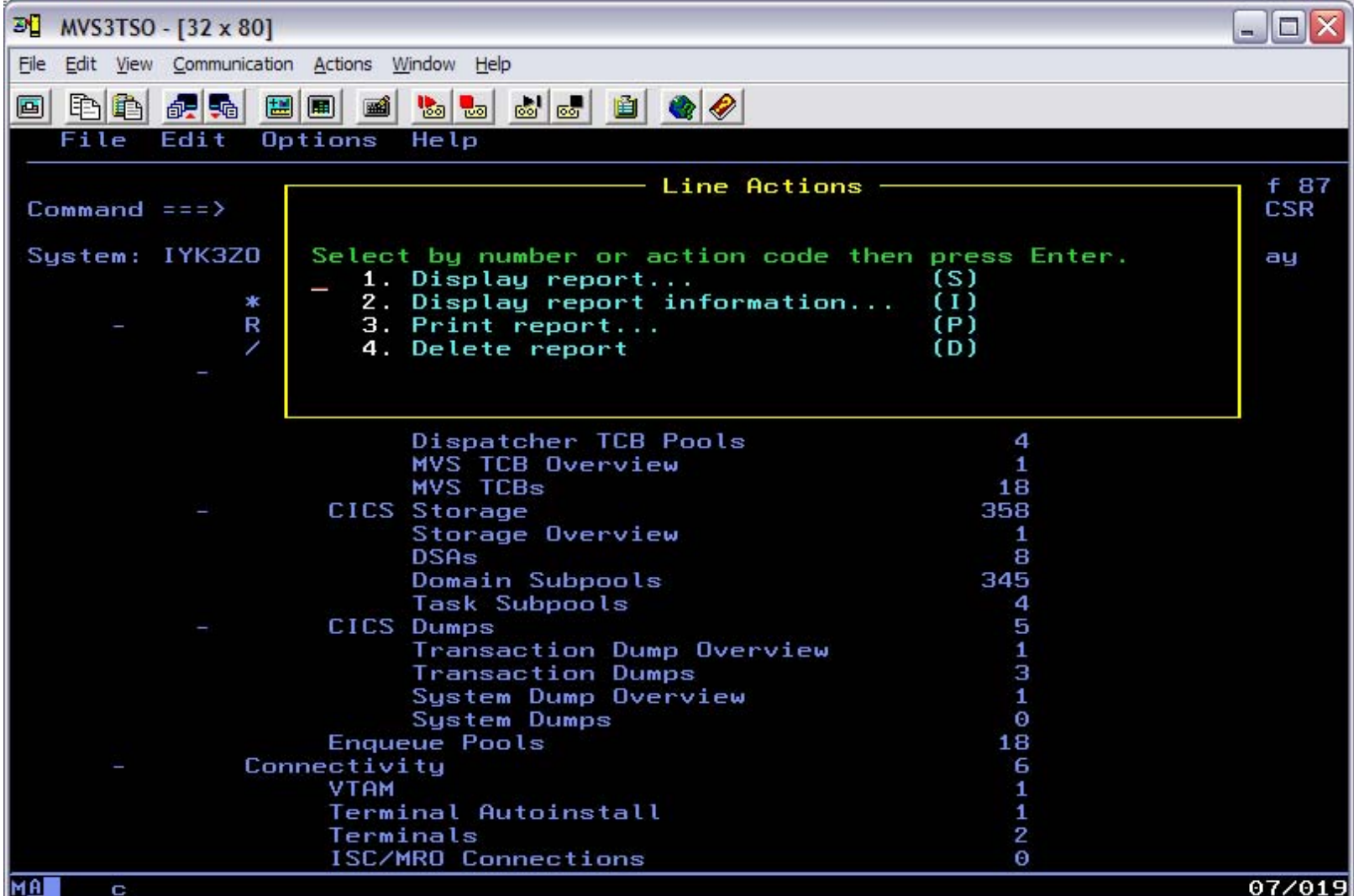

**© 2005 IBM Corporation**

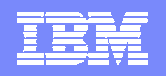

# CICS Statistics - Notes

The previous slide shows an example of the line action commands that are available to display and/or report on a selected statistics report.

The next two slides show examples of the Dispatcher Overview and Dispatcher TCB Modes reports.

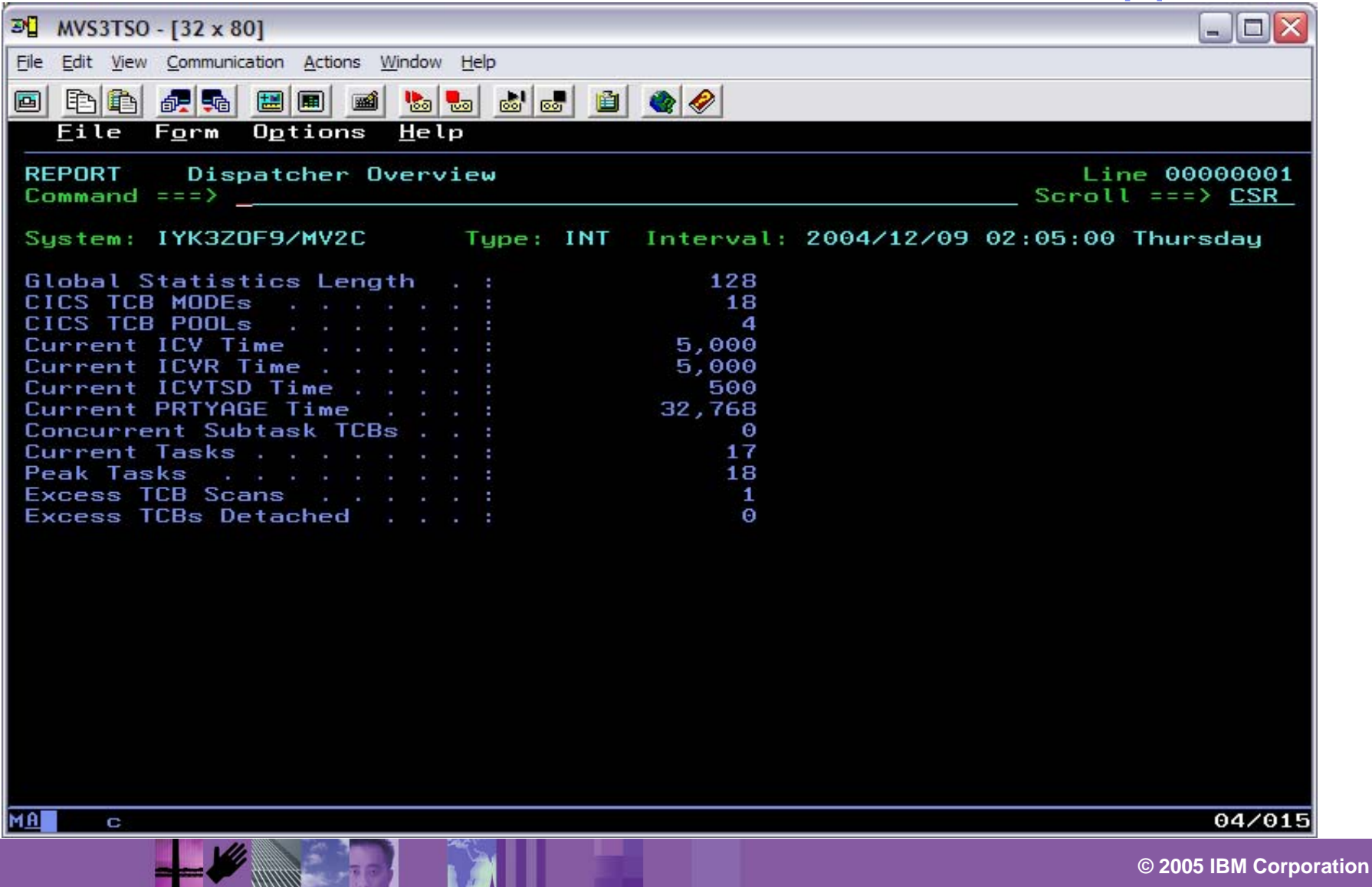

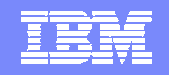

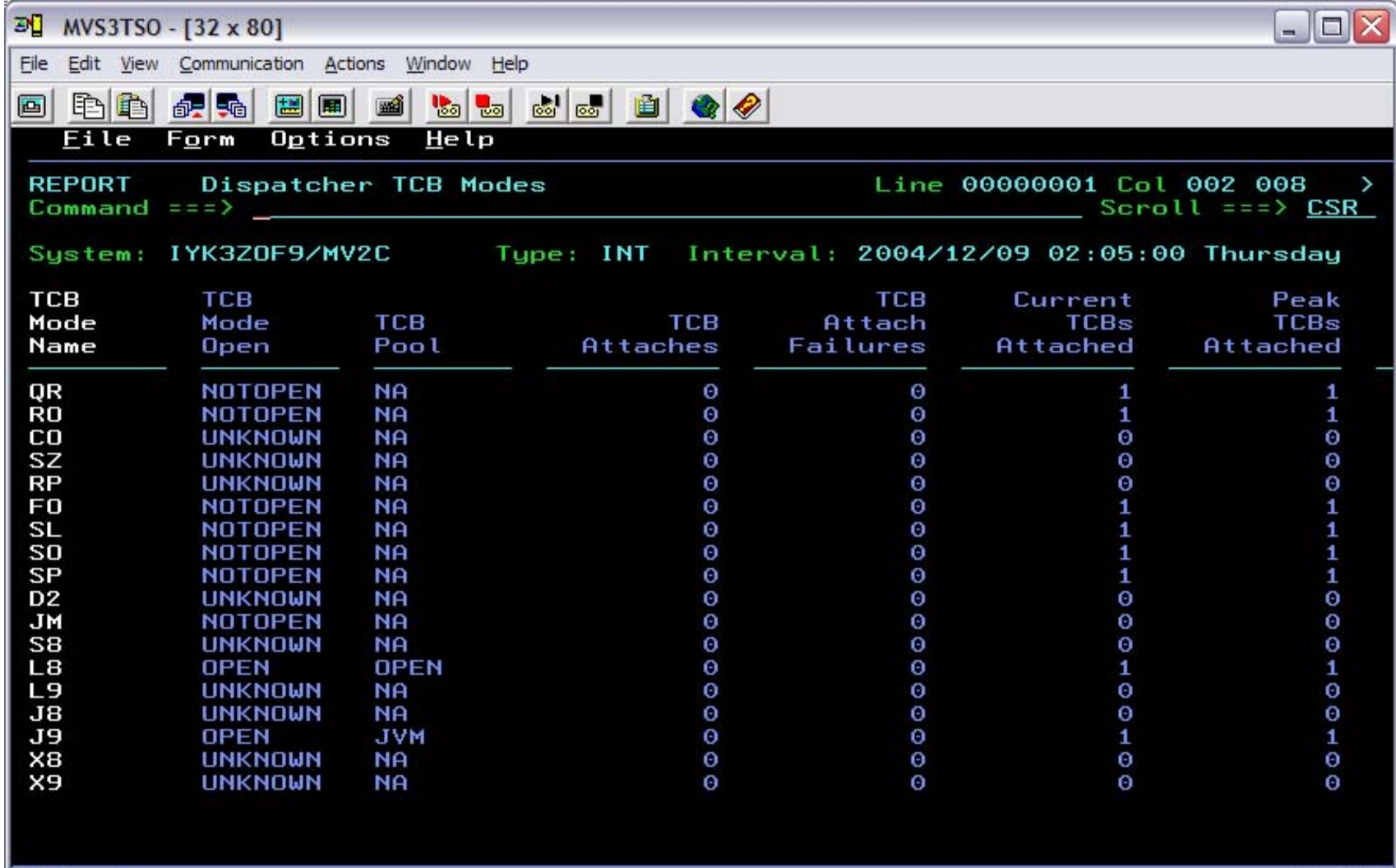

MA

C

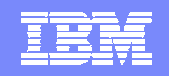

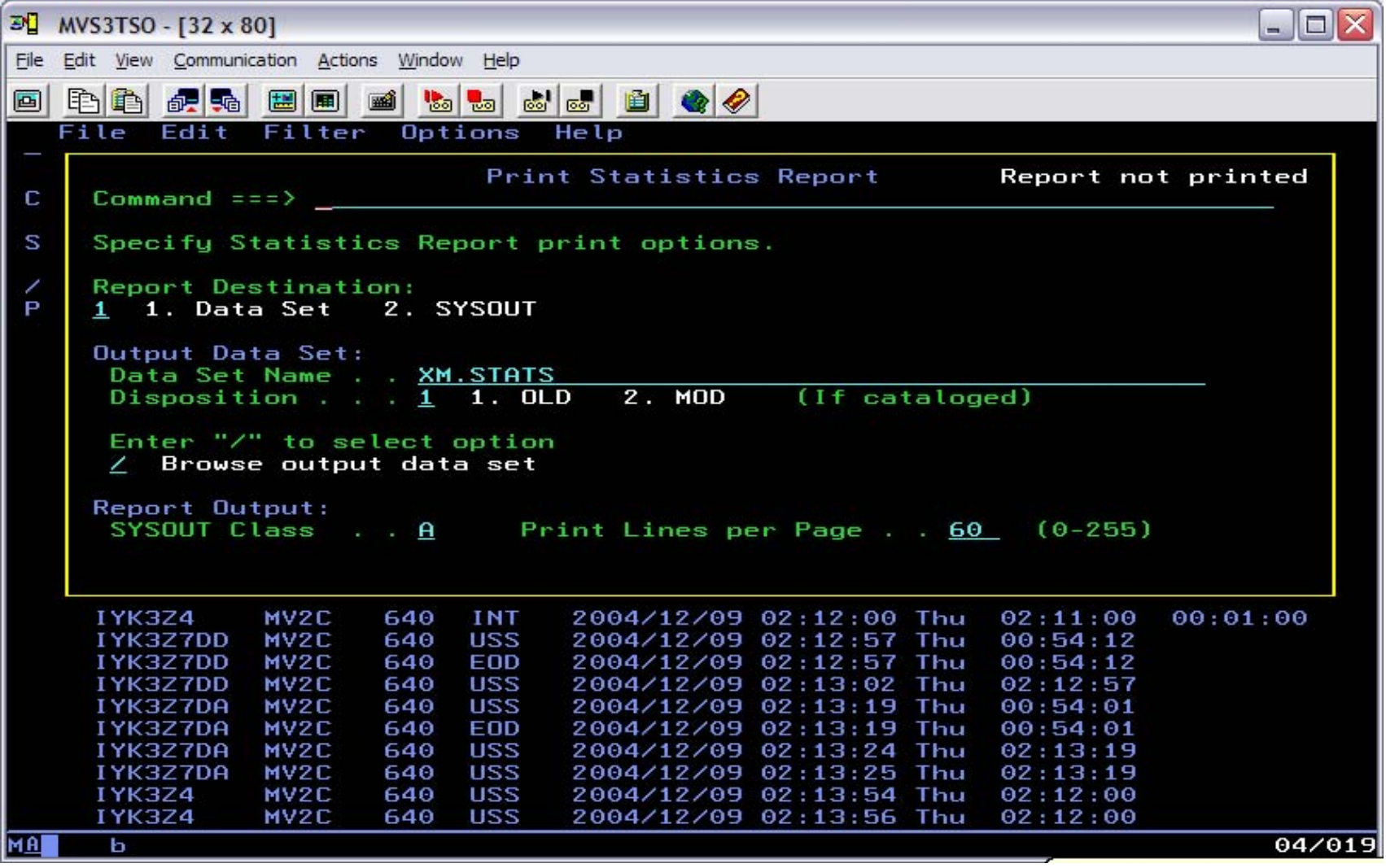

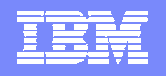

# CICS Statistics - Notes

The previous slide shows an example printing a statistics report. The report can be sent to either a data set, which can then be browsed, or to SYSOUT.

The next slide show an example of browsing a statistics report sent to a dataset.

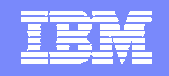

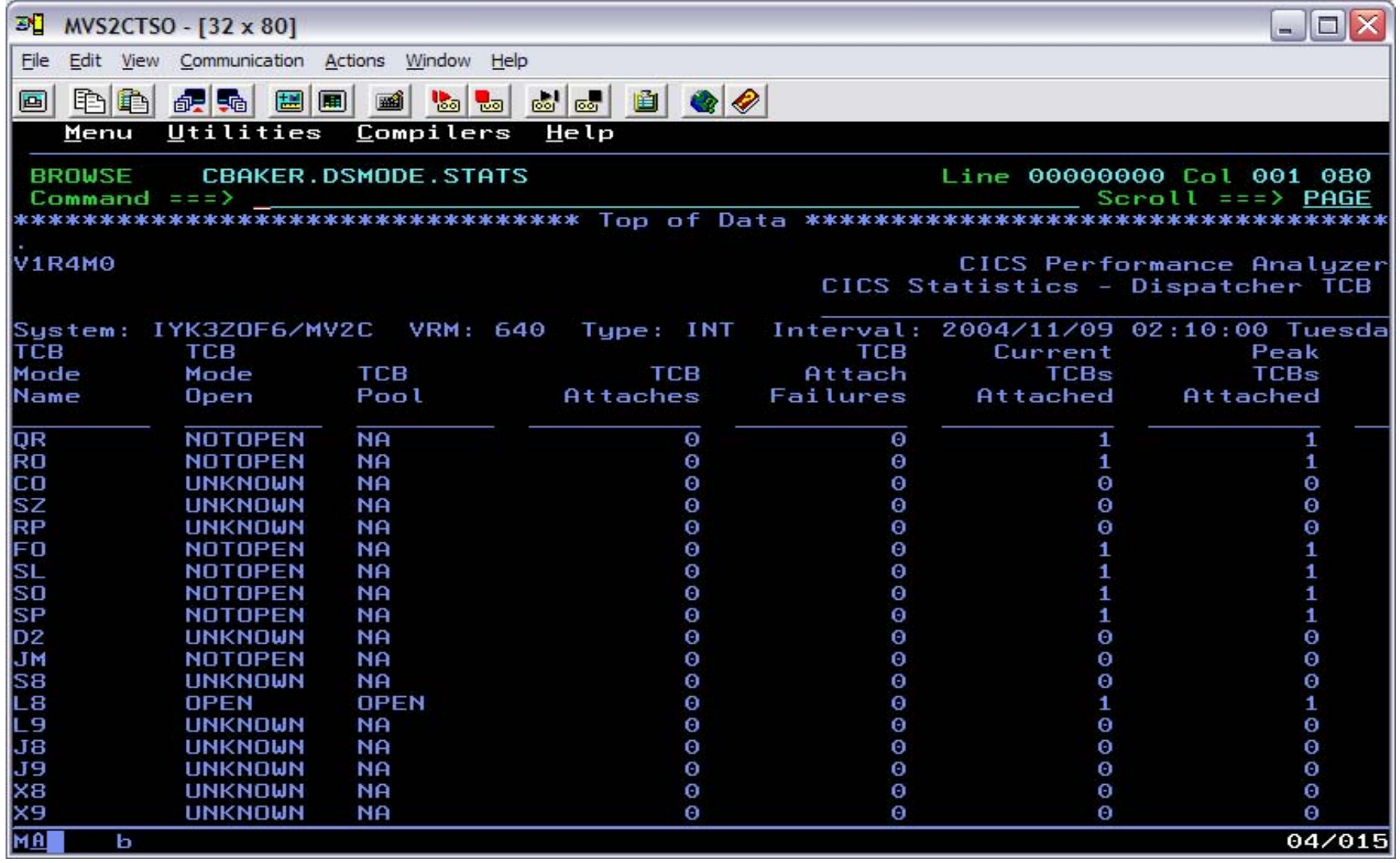

**© 2005 IBM Corporation**

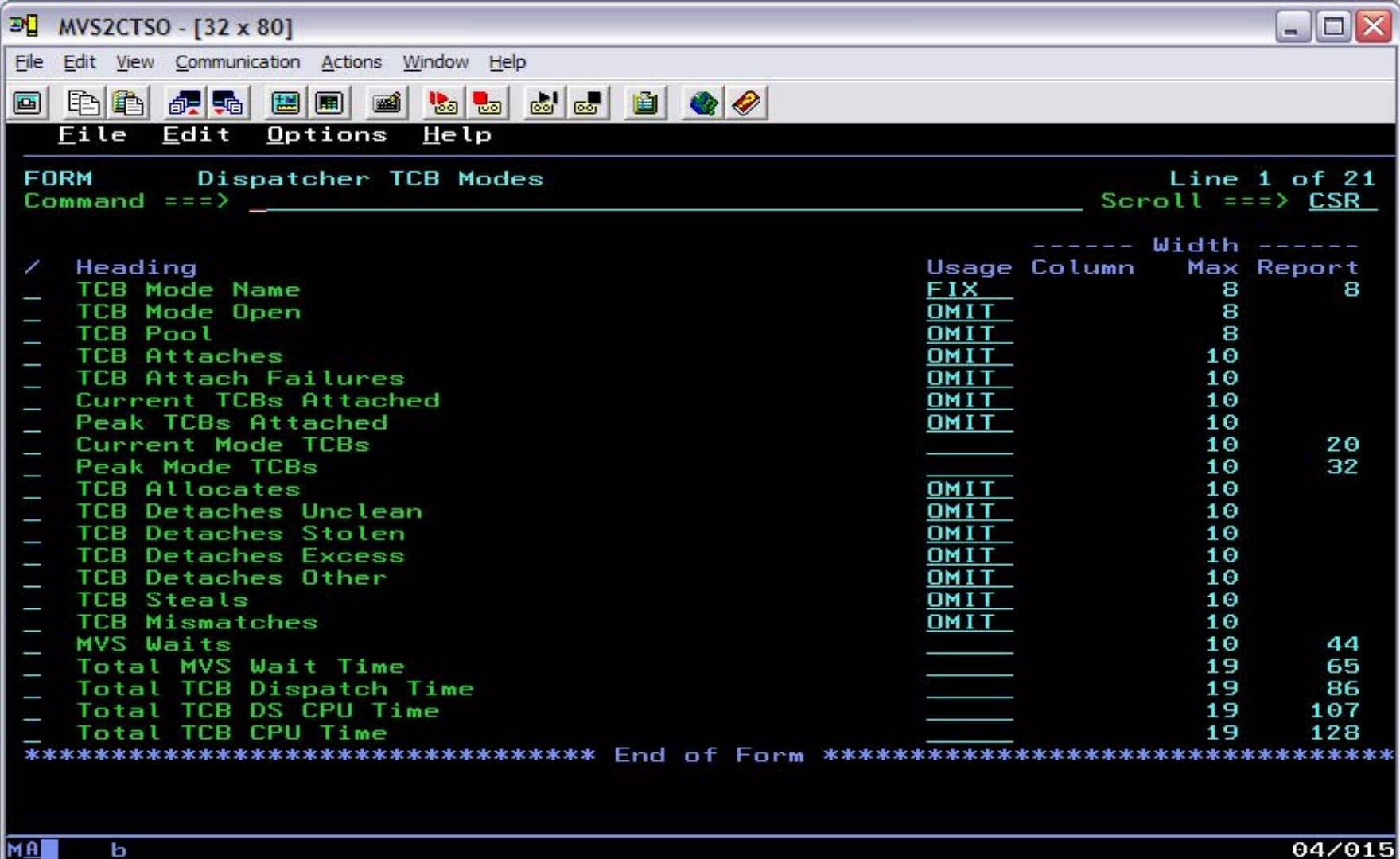

ดิสิริติโอ

**101**

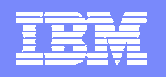

# CICS Statistics - Notes

The previous slide shows an example of the report form for the Dispatcher TCB Modes report. Fields can be moved, omitted, etc, on the report as required. In this particular example we want to omit a number of the fields.

The next slide shows the Dispatcher TCB Modes report using the report form shown on the previous slide.

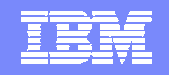

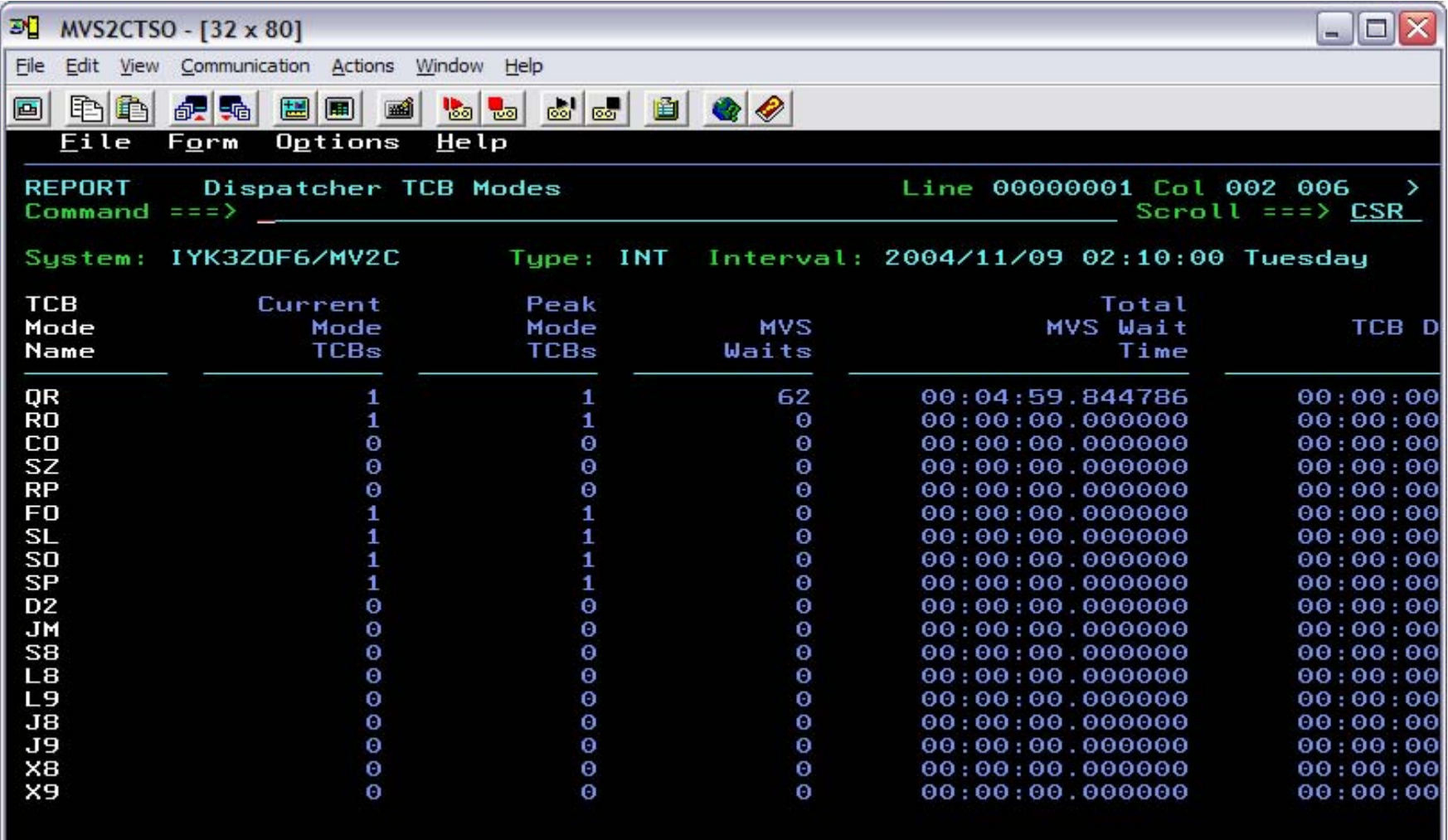

 $04/015$ 

MA

 $\overline{\mathbf{b}}$ 

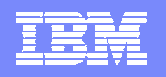

## **Summary**

- CICS Performance Analyzer for z/OS
	- ▶ Comprehensive Performance Reporting for CICS
		- L Including DB2, WebSphere MQ, and z/OS System Logger
	- ▶ CICS Monitoring Facility (CMF) and CICS Statistics SMF 110 data
	- ▶ Extensive Tabular Reports and Extract Data Sets
	- ▶ Historical Database
		- **Trending, Capacity Planning and Accounting**
	- ▶ ISPF Dialog to build, maintain, and submit reports and extracts
- CICS PA Version 1.4 Product information ...
	- ▶ Program Product 5655-F38
	- ▶ Releases Supported ...
		- CICS Transaction Server for z/OS, Version 3 and Version 2
		- CICS Transaction Server for OS/390, Version 1
	- **More Information** 
		- http://www.ibm.com/cics/

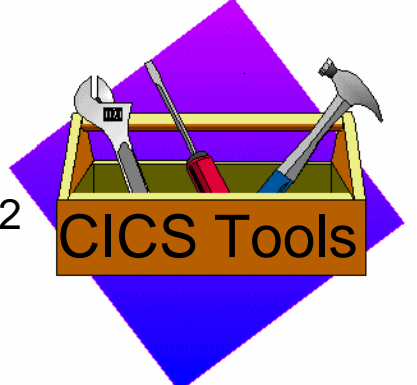

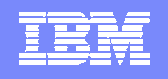

# Interface to Tivoli Accounting Workstation for z/OS

- What is Tivoli Decision Support Accounting Workstation for z/OS ?
	- ▶ Stand-alone IT accounting and charge-back application
- **CICS PA can be a data source for Tivoli Accounting Workstation** 
	- ▶ Using CICS PA's Historical Database (HDB) support ...
		- **To collect and summarize the CICS transaction performance data**
		- To Extract to CSV or Export to DB2 to provide flexible data access
		- **HDB Load Audit trail to provide information on the data collected**
	- ▶ Using Tivoli Accounting Workstation ...
		- **Accounting and Chargeback process**
- IBM Tivoli Decision Support Accounting Workstation for z/OS V2.1.1
	- ▶ Program Product 5698-A42
- **More Information ...** 
	- http://www.ibm.com/software/tivoli/products/tds-acct/

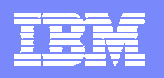

#### References

*CICS Performance Analyzer for z/OS User's Guide, SC34-6307 CICS Performance Analyzer for z/OS Report Reference, SC34-6308*

*CICS Performance Analyzer Release 3, SG24-6063*

*Tivoli Decision Support Accounting Workstation for z/OS User Guide, SH19-4516*